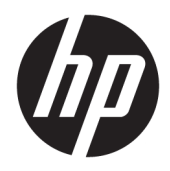

Посібник користувача

Клієнт-термінал HP

© Copyright 2019 HP Development Company, L.P.

Windows є зареєстрованою торговельною маркою чи торговельною маркою корпорації Microsoft у США та/або інших країнах.

Інформацію, наведену тут, може бути змінено без попереднього повідомлення. Єдині гарантії щодо продуктів і послуг HP викладено в явних положеннях щодо гарантії, які супроводжують відповідні продукти та послуги. Вміст цього документа не можна тлумачити як додаткову гарантію. Компанія HP не несе відповідальності за технічні або редакційні помилки або пропуски в цьому документі.

Перше видання: березень 2019 р.

Номер документа: L58978-BD1

#### **Зауваження щодо продукту**

У цьому посібнику користувача описано функції, спільні для більшості моделей. На вашому комп'ютері деякі функції можуть бути не доступні.

Перелік доступних функцій залежить від випуску та версії Windows. Щоб мати змогу використовувати всі функції ОС Windows, вам, можливо, знадобиться оновити апаратне та програмне забезпечення, систему BIOS або драйвери комп'ютера. ОС Windows 10 оновлюється автоматично; функцію оновлення увімкнуто завжди. Інтернет-провайдер може стягати плату, а згодом для встановлення оновлень може бути необхідно виконати додаткові вимоги. Докладніші відомості див. на веб-сайті <http://www.microsoft.com>.

Щоб отримати останню версію посібників користувача, перейдіть за посиланням <http://www.hp.com/support>і дотримуйтеся вказівок пошуку пристрою. Потім виберіть **Руководства пользователя** (Посібники користувача).

#### **Умови використання програмного забезпечення**

Установлюючи, копіюючи, завантажуючи або в інший спосіб використовуючи будьякий програмний продукт, попередньо інстальований на цьому комп'ютері, ви погоджуєтеся з умовами ліцензійної угоди з кінцевим користувачем (EULA) компанії HP. Якщо ви не згодні з умовами цієї ліцензійної угоди, то зобов'язані повністю повернути невикористаний продукт (апаратне обладнання та устаткування) протягом 14 днів для повного отримання коштів відповідно до порядку відшкодування, встановленого продавцем.

Щоб отримати докладніші відомості чи подати запит на повне відшкодування, зверніться до продавця.

## **Відомості про цей посібник**

**УВАГА!** Указує на небезпечну ситуацію, яка **може** призвести до серйозних травм або смерті.

- **ПОПЕРЕДЖЕННЯ.** Вказує на небезпечну ситуацію, яка, якщо її не попередити, **може** спричинити незначну або середню травму.
- **| <mark>≫ ВАЖЛИВО.</mark> Вказує на інформацію, яка вважається важливою, але не стосується небезпек (наприклад,** повідомлення, які стосуються пошкодження майна). Сповіщає користувача про те, що недотримання описаної процедури може призвести до втрати даних або пошкодження обладнання чи програмного забезпечення. Тут також міститься пояснення поняття або важлива інформація про завершення завдання.
- **Э ПРИМІТКА.** Додаткова інформація, що виділяє або доповнює важливі аспекти головного тексту.
- **ПОРАДА.** Корисні поради для завершення виконання завдання.

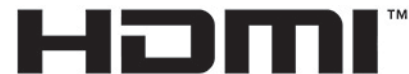

HIGH-DEFINITION MULTIMEDIA INTERFACE

Цей продукт підтримує технологію HDMI.

# **3MICT**

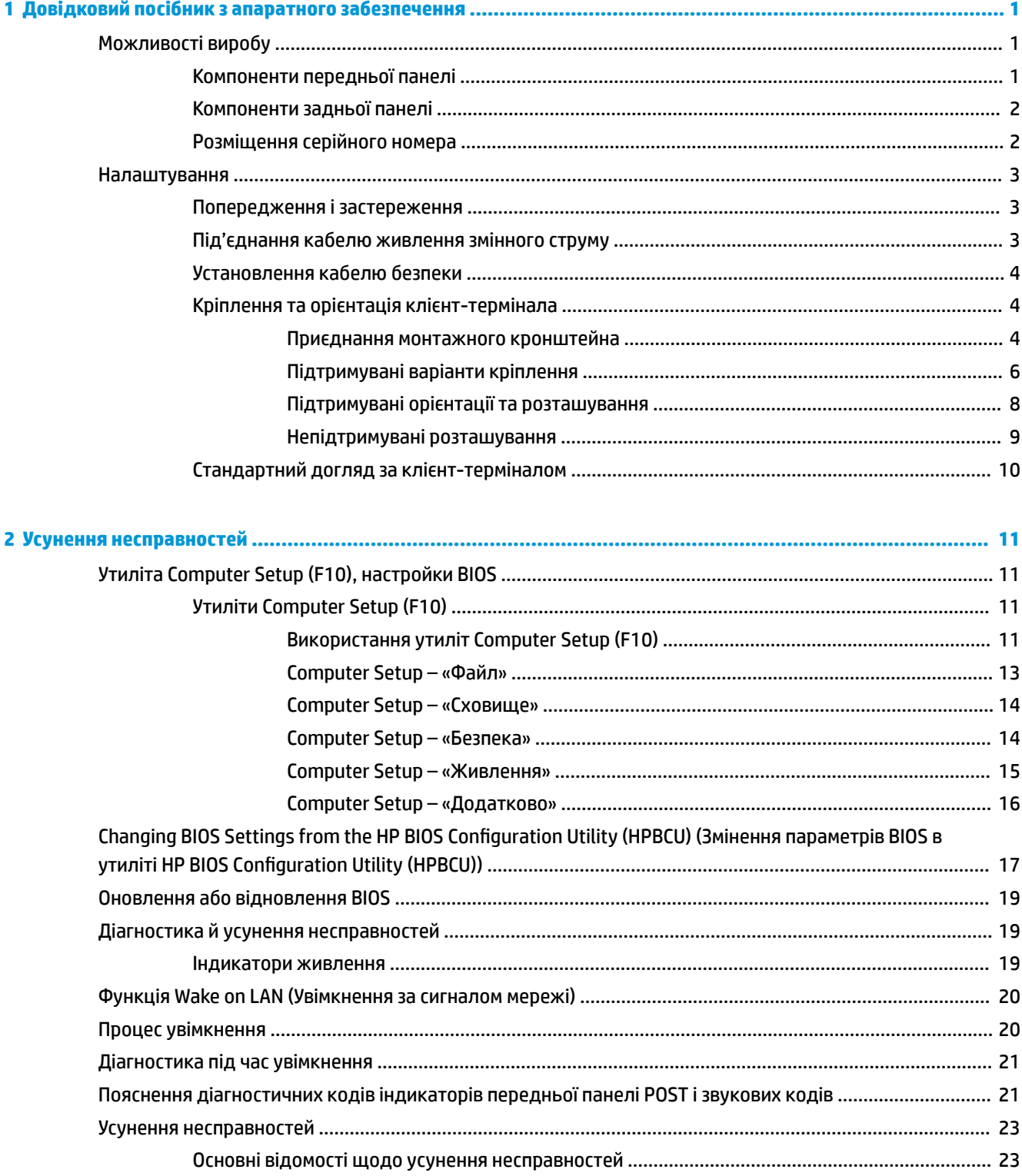

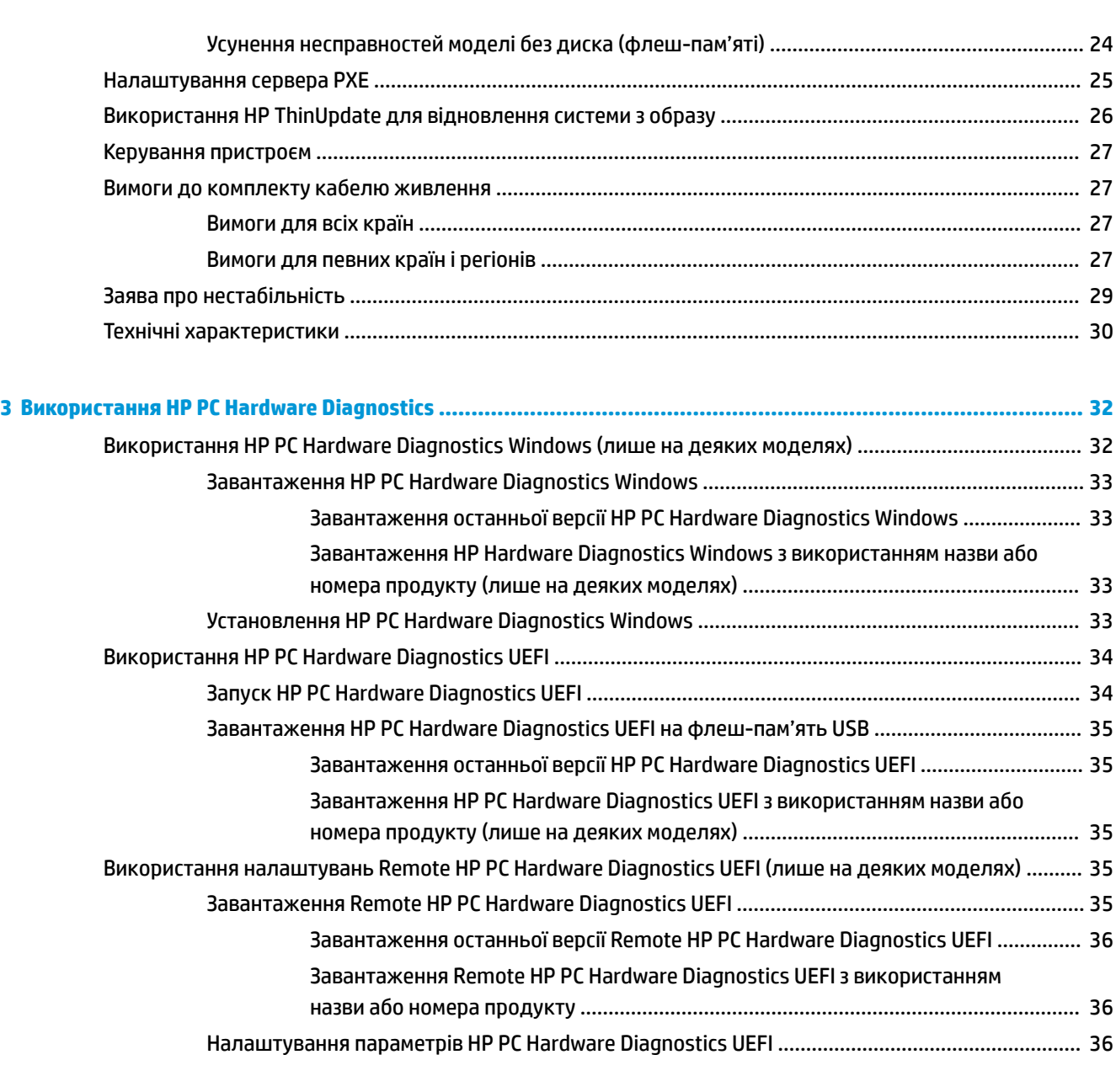

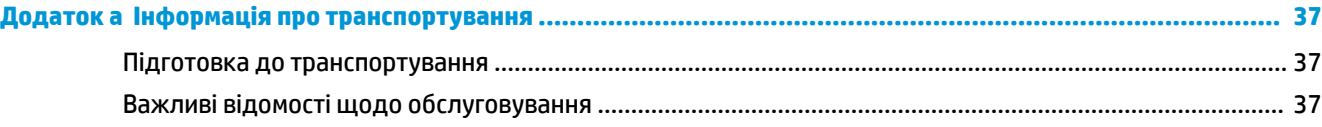

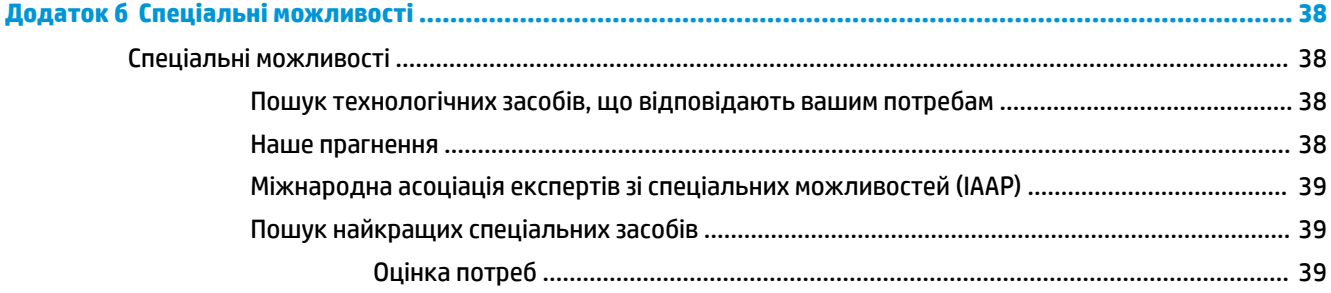

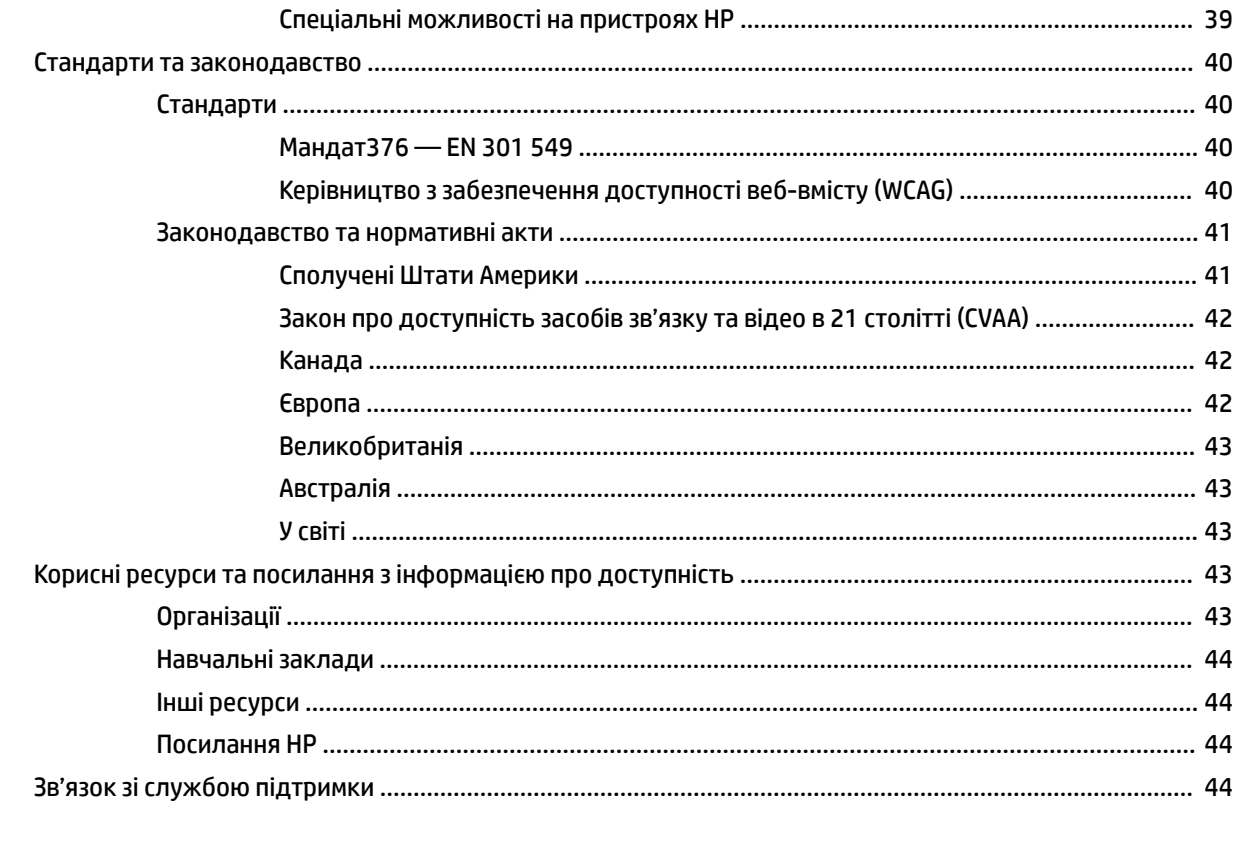

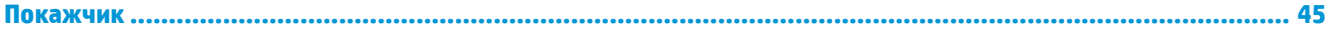

# <span id="page-8-0"></span>**1 Довідковий посібник з апаратного забезпечення**

## **Можливості виробу**

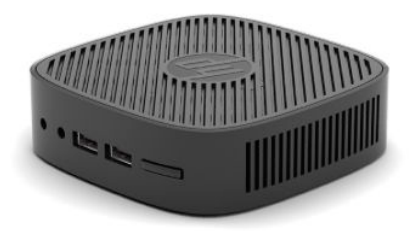

Найновіші або додаткові технічні характеристики виробу див. на веб-сайті [http://www.hp.com/go/](http://www.hp.com/go/quickspecs) [quickspecs](http://www.hp.com/go/quickspecs) та виконайте пошук конкретної моделі, щоб знайти характеристики QuickSpecs саме для цієї моделі.

Для клієнт-термінала доступні різні параметри. Щоб отримати додаткові відомості про всі доступні параметри, перейдіть на веб-сайт<http://www.hp.com> і знайдіть потрібну модель.

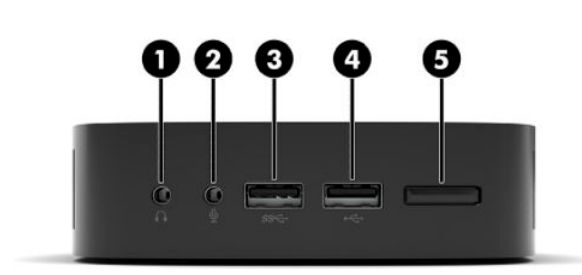

## **Компоненти передньої панелі**

**Таблиця 1-1 Компоненти передньої панелі**

| Компоненти передньої панелі |                                |                    |                 |
|-----------------------------|--------------------------------|--------------------|-----------------|
| (1)                         | Гніздо аудіовиходу (навушники) | $\left( 4 \right)$ | Порт USB        |
| (2)                         | Гніздо аудіовходу (мікрофон)   | (5)                | Кнопка живлення |
| (3)                         | Порт USB SuperSpeed            |                    |                 |

## <span id="page-9-0"></span>**Компоненти задньої панелі**

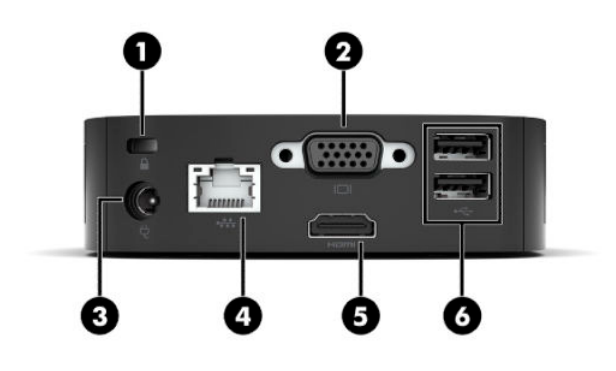

#### **Таблиця 1-2 Компоненти задньої панелі**

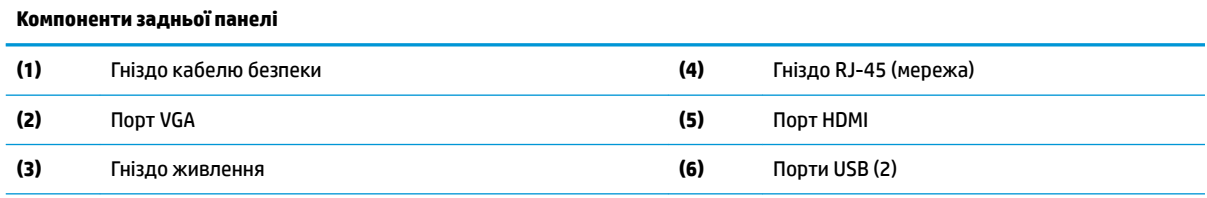

**ВАЖЛИВО.** Через обмеження споживання енергії системи живлення, якщо порти USB на задній панелі займає клавіатура та миша, система не підтримує інший пристрій, наприклад, зовнішній пристрій збереження даних. Слід використовувати пристрій із зовнішнім кабелем живлення, що постачається з пристроєм.

## **Розміщення серійного номера**

Клієнт-термінал має унікальний серійний номер, розташування якого показано на малюнку нижче. Цей номер потрібно мати під рукою в разі звернення до служби підтримки користувачів HP.

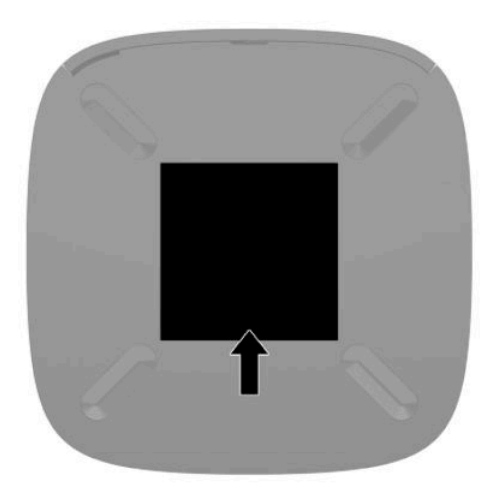

## <span id="page-10-0"></span>**Налаштування**

### **Попередження і застереження**

Перш ніж виконувати оновлення, обов'язково прочитайте всі відповідні інструкції, застороги та попередження в цьому посібнику.

**УВАГА!** Щоб зменшити ризик особистого травмування чи пошкодження обладнання внаслідок ураження електричним струмом, гарячими поверхнями або загорання, дотримуйтеся наведених нижче рекомендацій.

Встановлюйте клієнт-термінал у місцях, недоступних для дітей.

Не підключайте телефонні розніми до розеток мережевого адаптеру (NIC).

Під'єднуйте кабель живлення до розетки змінного струму, розташованої в доступному місці.

Якщо кабель живлення має 3-контактну вилку, під'єднуйте цей кабель до заземленої 3-контактної розетки.

Відключайте живлення комп'ютера, від'єднуючи кабель живлення від розетки змінного струму. Під час вимкнення кабелю живлення з розетки тримайте кабель за штепсельну вилку.

**УВАГА!** Щоб запобігти ризику отримання важких травм, ознайомтеся з *Посібником HP із техніки безпеки та забезпечення зручності користування*, який надається разом із посібниками користувача. У цьому посібнику описано правильну організацію робочого місця, поставу, робочі та побутові звички для користувачів комп'ютерів. Крім того, у *Посібник із техніки безпеки та забезпечення зручності користування* наведено важливу інформацію щодо правил безпеки під час роботи з електричним і механічним обладнанням. *Посібник HP із техніки безпеки та забезпечення зручності користування*  також доступний в Інтернеті за адресою <http://www.hp.com/ergo>.

**| 2000) ПРИМІТКА.** Компанія HP надає додатковий монтажний кронштейн для установлення клієнттермінала на стіні, на столі або на поворотному кронштейні.

### **Під'єднання кабелю живлення змінного струму**

- **1.** Під'єднайте адаптер живлення до розетки змінного струму (1).
- **2.** Під'єднайте адаптер живлення до клієнт-термінала (2).

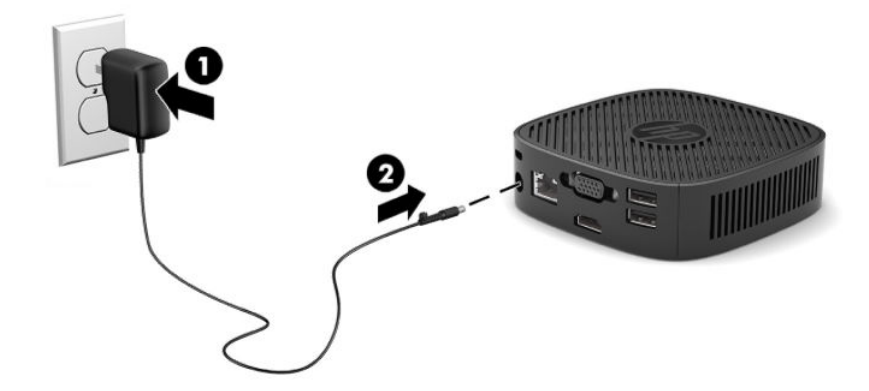

## <span id="page-11-0"></span>**Установлення кабелю безпеки**

Монітор можна прикріпити до фіксованого об'єкта за допомогою додаткового кабельного замка, який можна придбати в компанії HP. За допомогою ключа з комплекту постачання можна встановлювати та знімати замок.

 $\mathbb{R}^n$  примітка. Кабель безпеки — це застережний засіб, проте він не завжди може захистити комп'ютер від неналежного використання чи крадіжки.

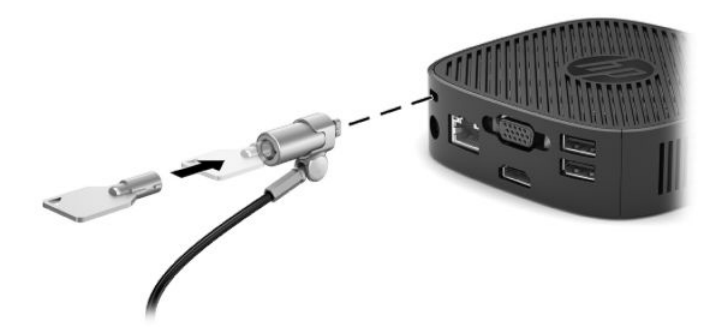

## **Кріплення та орієнтація клієнт-термінала**

#### **Приєднання монтажного кронштейна**

Монтажний кронштейн разом із клієнт-терміналом входить до комплекту для кріплення клієнттермінала на стіні, столі чи поворотному кронштейні.

Цей пристрій має дві точки кріплення. Щоб отримати до них доступ, потрібно зняти гумові ніжки на нижній панелі клієнт-термінала. Ці точки кріплення відповідають стандарту VESA (стандарт локальної шини VESA), який забезпечує стандартні інтерфейси кріплення для плоских дисплеїв (FD), зокрема моніторів із плоскими панелями, плоских дисплеїв і телевізорів. Монтажний кронштейн кріпиться до точок кріплення стандарту VESA 75 мм и 100 мм, що дає змогу встановлювати тонкий клієнт у різноманітних орієнтаціях.

**В ПРИМІТКА.** Для кріплення до клієнт-термінала використовуйте гвинти 8 мм, які постачаються з клієнт-терміналом.

Приєднання монтажного кронштейна:

**1.** Покладіть клієнт-термінал догори дном.

**2.** Зніміть дві гумові ніжки з отворів у нижній частині клієнт-термінала, найближчих до передньої панелі пристрою. Щоб зняти гумову ніжку, стисніть передню частину ніжки (1) посередині, щоб підняти її, а потім стисніть обидва боки ніжки (2), щоб витягти з боків, а потім підніміть ніжку з пристрою (3).

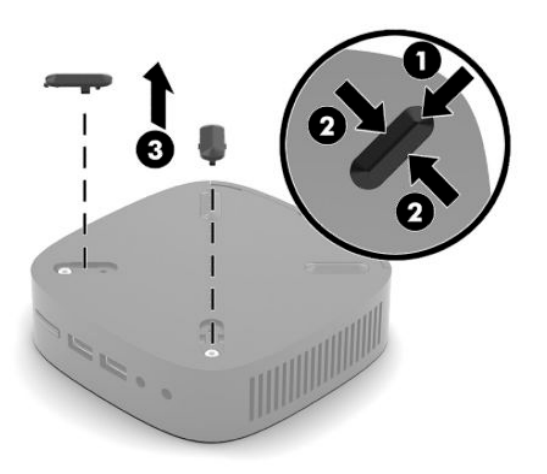

**3.** Розташуйте монтажний кронштейн на нижній панелі клієнт-термінала щоб великий кінець виступав з клієнт-термінала. Приєднайте монтажний кронштейн за допомогою двох гвинтів 8 мм, що входять до комплекту постачання клієнт-термінала.

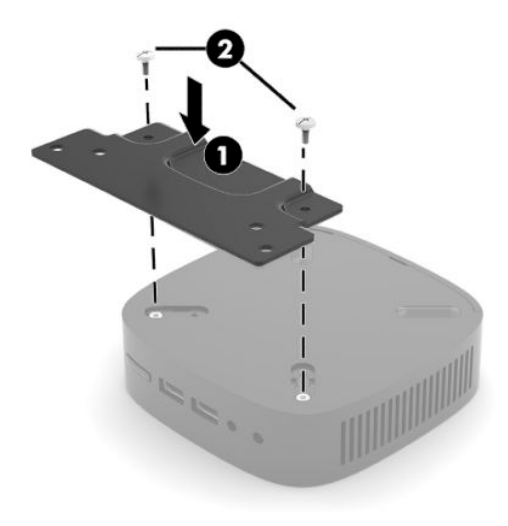

**4.** Приєднайте монтажний кронштейн до стіни, столу або поворотного кронштейна за допомогою отворів для гвинтів 75 мм або 100 мм на монтажному кронштейні.

## <span id="page-13-0"></span>**Підтримувані варіанти кріплення**

На ілюстраціях нижче показано кілька підтримуваних варіантів кріплення на монтажний кронштейн.

● На задній частині монітора

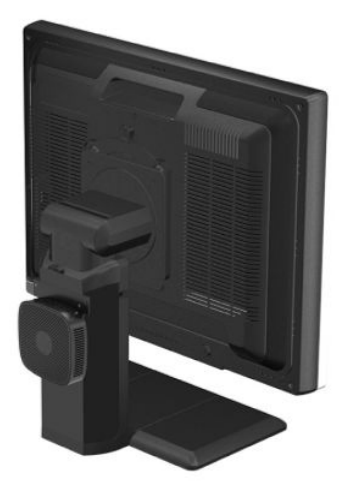

На стіні:

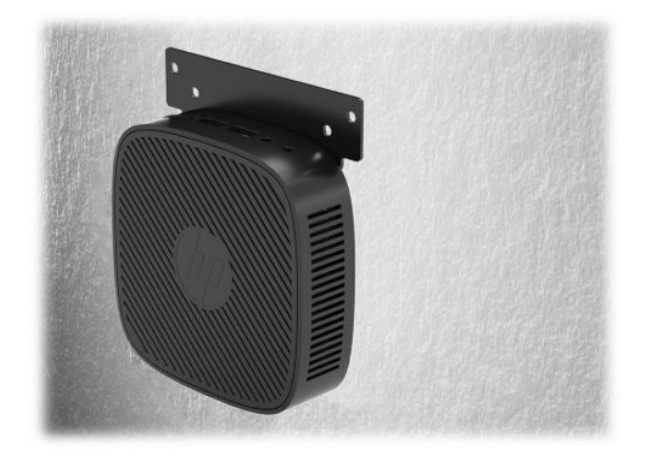

● Під столом:

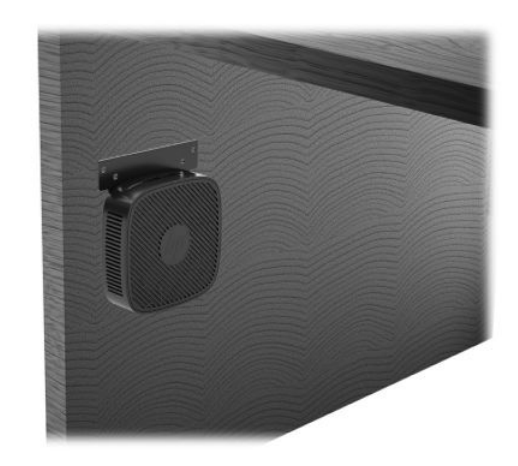

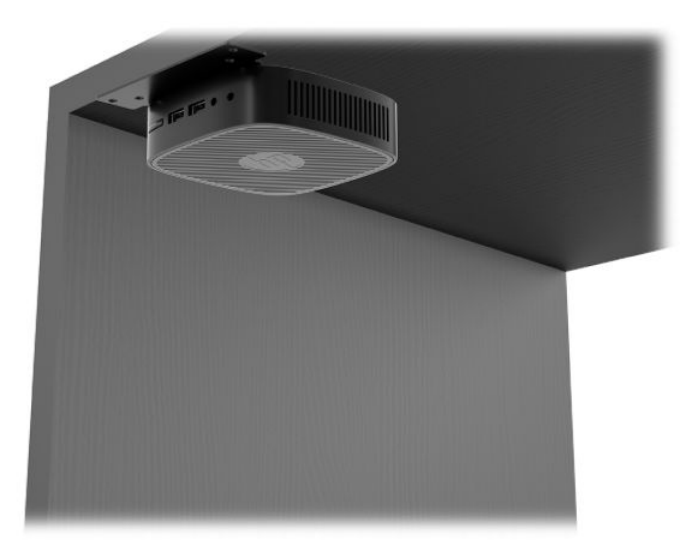

### <span id="page-15-0"></span>**Підтримувані орієнтації та розташування**

- **ВАЖЛИВО.** Щоб забезпечити належну роботу клієнт-термінала, потрібно дотримуватися орієнтацій, які підтримуються HP.
	- HP підтримує горизонтальну орієнтацію для клієнт-термінала:

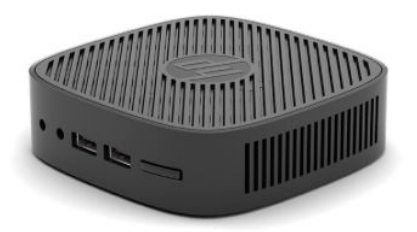

● Клієнт-термінал можна розташувати під підставкою монітора з проміжком щонайменше 2,54 см (1 дюйм) і 7,5 см (3 дюйма) для прокладання кабелю збоку:

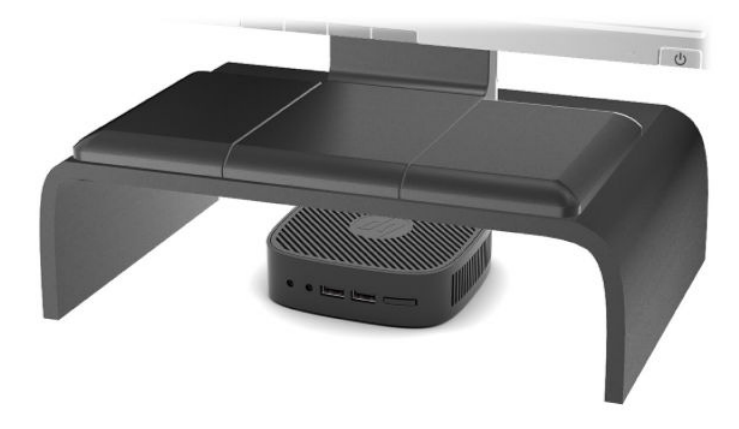

#### <span id="page-16-0"></span>**Непідтримувані розташування**

Компанія HP не підтримує такі розташування клієнт-термінала:

**ВАЖЛИВО.** Використання в непідтримуваних розташуваннях клієнт-терміналів може призвести до відмови роботи та призвести до пошкодження пристроїв.

Для клієнт-терміналів потрібно забезпечити належну вентиляцію, щоб підтримувати робочу температуру. Не блокуйте вентиляційні отвори.

Не розташовуйте клієнт-термінали у шухлядах або інших герметичних місцях. Не розташовуйте монітор або інші предмети зверху на клієнт-терміналі. Не встановлюйте клієнт-термінал між стінною розеткою та монітором. Для клієнт-терміналів потрібна належна вентиляція, щоб підтримувати робочу температуру.

У разі розташування в шухляді стола:

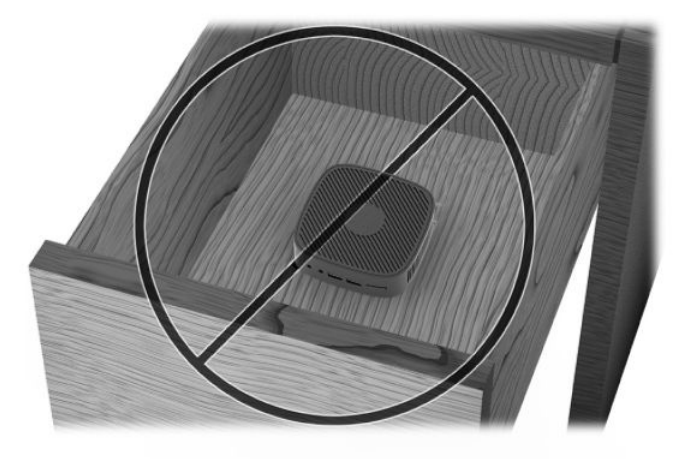

● Монітор установлено на клієнт-термінал:

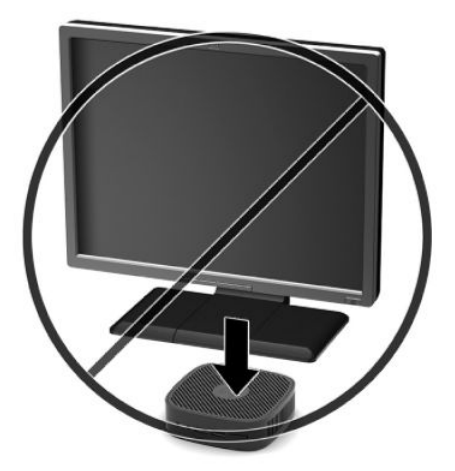

## <span id="page-17-0"></span>**Стандартний догляд за клієнт-терміналом**

Нижче наведено відомості для належного догляду за клієнт-терміналом.

- Ніколи не використовуйте клієнт-термінал зі знятою зовнішньою панеллю.
- Розташовуйте клієнт-термінал подалі від джерел надмірної вологості, прямого сонячного проміння та надзвичайно високих або низьких температур. Інформацію про рекомендовані діапазони температури та вологості для клієнт-термінала див. за посиланням [http://www.hp.com/go/quickspecs.](http://www.hp.com/go/quickspecs)
- Уникайте потрапляння рідини на клієнт-термінал і клавіатуру.
- Вимкніть клієнт-термінал і протріть м'якою вологою тканиною за необхідності. Використання миючих засобів може призвести до вицвітання або пошкодження зовнішньої поверхні.

# <span id="page-18-0"></span>**2 Усунення несправностей**

## **Утиліта Computer Setup (F10), настройки BIOS**

## **Утиліти Computer Setup (F10)**

Використовуйте утиліту Computer Setup (F10) для виконання таких операцій:

- Зміни заводських установок за замовчуванням.
- Налаштування системної дати й часу.
- Налаштування, перегляду, зміни чи перевірки конфігурації системи, в тому числі установок процесора, графічних пристроїв, пам'яті, аудіопристрою, пристроїв зберігання даних, пристроїв зв'язку і пристроїв введення даних.
- Змініть порядок завантаження завантажувальних пристроїв, наприклад, твердотільні жорсткі диски або флеш-накопичувачі USB.
- Увімкніть чи вимкніть функцію POST Messages для зміни відображення повідомлень утиліти самоперевірки під час ввімкнення живлення (POST). Вимкнення функції POST Messages відхиляє більшість повідомлень POST, таких як перевірка обсягу пам'яті, назва продукту та інші повідомлення, що не стосуються помилок. Якщо з'являється повідомлення про помилку POST, то повідомлення про помилку відображається незалежно від обраного режиму. Щоб увімкнути утиліту POST Messages вручну протягом POST натисніть будь-яку клавішу (за винятком клавіш F1 – F12).
- Введіть Asset Tag (Код ресурсу) чи ідентифікаційний номер властивості, призначений цьому комп'ютерові.
- Забезпечення захисту вбудованих функцій вводу-виводу, в тому числі USB-, аудіопристроїв чи вбудованих мережевих адаптерів, які не можна використовувати у незахищеному режимі.

#### **Використання утиліт Computer Setup (F10)**

До утиліти Computer Setup можна увійти, тільки увімкнувши комп'ютер чи перезапустивши систему. Щоб потрапити до меню Computer Setup, треба виконати наступні кроки:

- **1.** Увімкніть або перезавантажте комп'ютер.
- **2.** Натисніть клавішу Esc або F10, коли в нижній частині екрана відображатиметься повідомлення «Натисніть ESC для переходу до початкового меню».

Після натискання клавіші Esc відобразиться меню, з якого можна отримати доступ до різних параметрів, доступних під час запуску системи.

- <u><sup>||</sup>||<sup>2</sup><sup>2</sup> ПРИМІТКА.</mark> Якщо ви не натиснете клавішу Еѕс або F10 вчасно, перезавантажте комп'ютер і знову</u> натисніть Esc або F10 у момент, коли індикатор монітора стане зеленим.
- **3.** Після натискання клавіші Esc натисніть клавішу F10, щоб увійти до утиліти Computer Setup.
- **4.** Використовуйте клавіші з лівою та правою стрілками для вибору відповідного заголовка. Використовуйте клавіші зі стрілками вгору та вниз для вибору необхідного параметра, а потім натисніть Enter. Щоб повернутися до меню утиліти Computer Setup, натисніть клавішу Esc.
- **5.** Для застосування та збереження змін виберіть пункт **Файл** > **Сохранить изменения и выйти**  (Зберегти зміни та вийти).
	- Якщо зберігати внесені вами зміни не потрібно, виберіть **Выход без сохранения изменений**  (Ігнорувати зміни і вийти).
	- Щоб виконати скидання до заводських параметрів, виберіть **Применить значения по умолчанию и выйти** (Застосувати параметри за замовчуванням та вийти). За допомогою цієї функції буде відновлено початкові заводські параметри системи за замовчуванням.

**<u><sup>12</sup> ВАЖЛИВО.</mark> НЕ ВИМИКАЙТЕ комп'ютер, поки BIOS зберігає зміни до утиліти Computer Setup (F10),**</u> оскільки це може призвести до пошкодження CMOS. Вимикати комп'ютер безпечно тільки після виходу з вікна утиліти настроювання (F10).

Наведені нижче меню доступні в меню утиліти Computer Setup.

#### **Таблиця 2-1 Пункти меню утиліти Computer Setup**

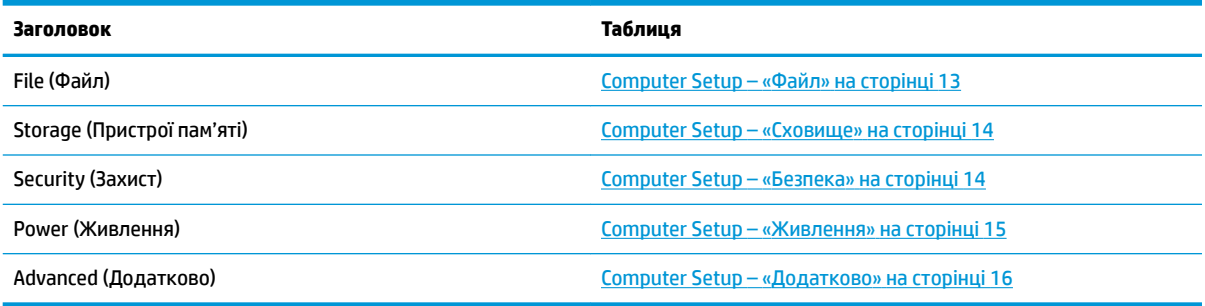

## <span id="page-20-0"></span>**Computer Setup – «Файл»**

### $\tilde{\mathbb{B}}$  <mark>пРИМІТКА.</mark> Підтримка окремих функцій утиліти Computer Setup залежить від конфігурації апаратного забезпечення.

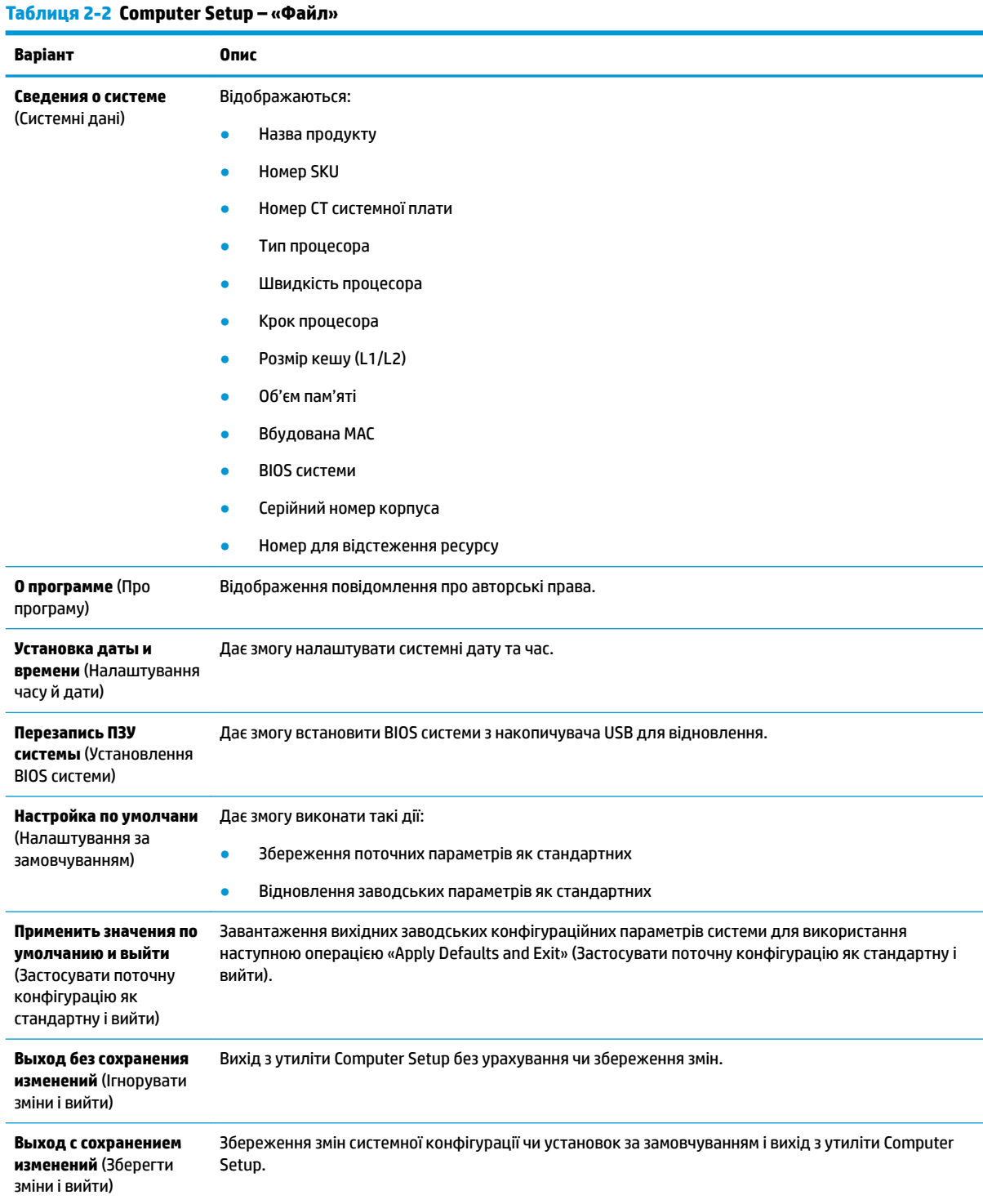

### <span id="page-21-0"></span>**Computer Setup – «Сховище»**

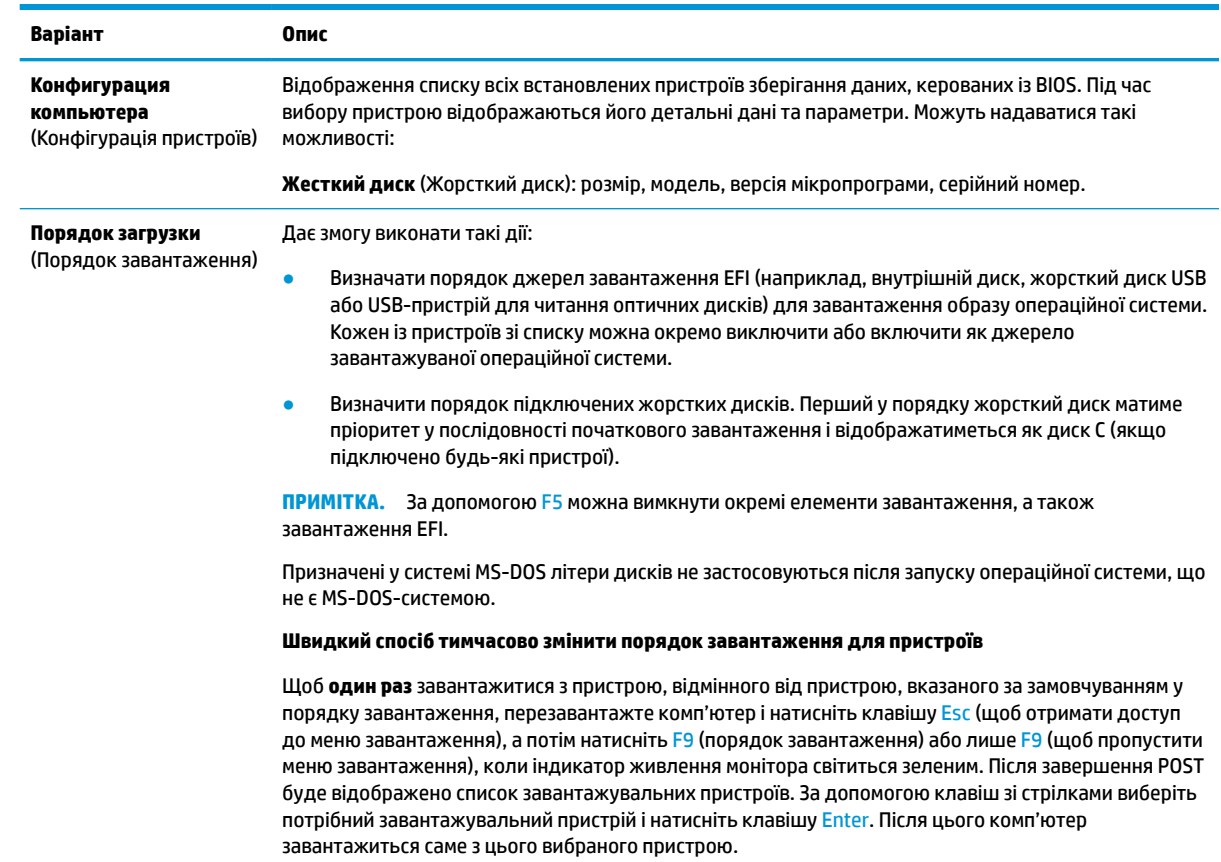

#### **Таблиця 2-3 Computer Setup – «Сховище»**

### **Computer Setup – «Безпека»**

**В ПРИМІТКА.** Підтримка окремих функцій утиліти Computer Setup залежить від конфігурації апаратного забезпечення.

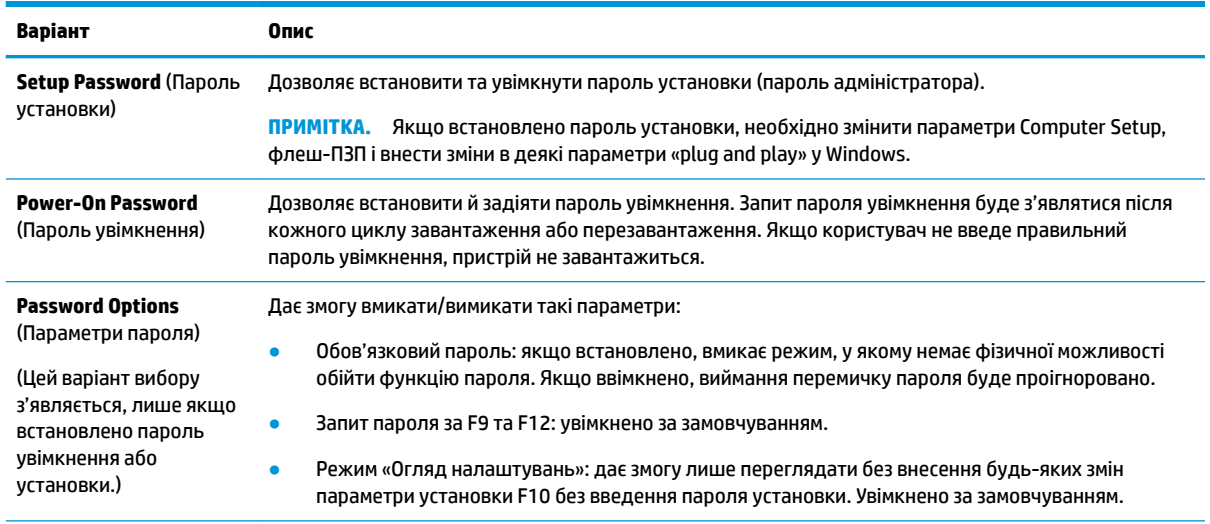

#### **Таблиця 2-4 Computer Setup – «Безпека»**

#### <span id="page-22-0"></span>**Таблиця 2-4 Computer Setup – «Безпека» (продовження)**

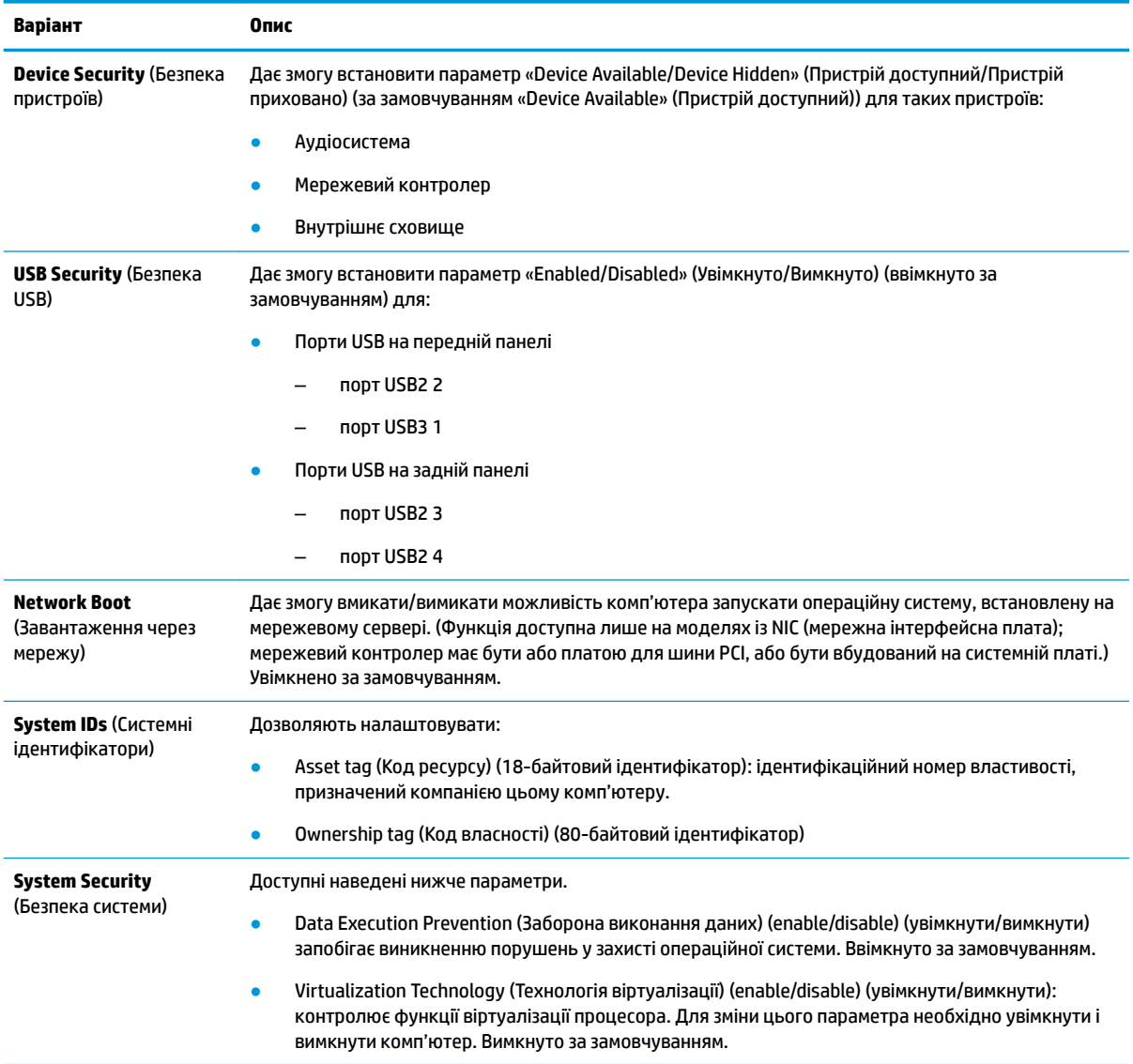

## **Computer Setup – «Живлення»**

**<sup>22</sup> ПРИМІТКА.** Підтримка окремих функцій утиліти Computer Setup залежить від конфігурації апаратного забезпечення.

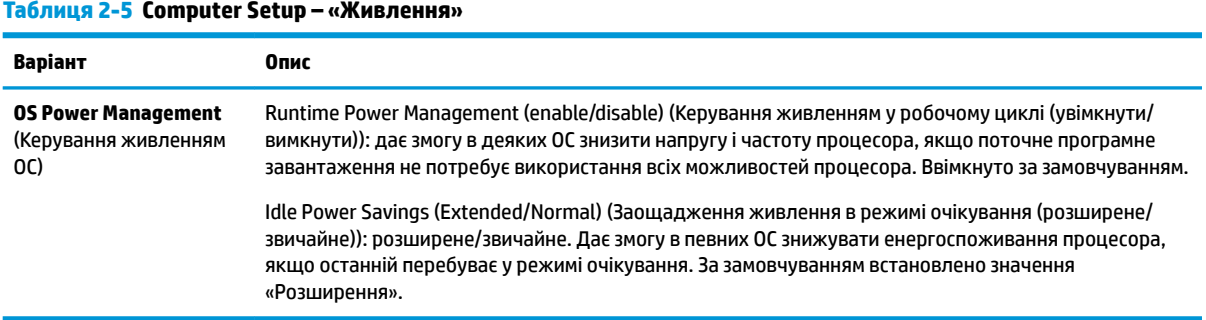

### <span id="page-23-0"></span>**Computer Setup – «Додатково»**

### **ПРИМІТКА.** Підтримка окремих функцій утиліти Computer Setup залежить від конфігурації апаратного забезпечення.

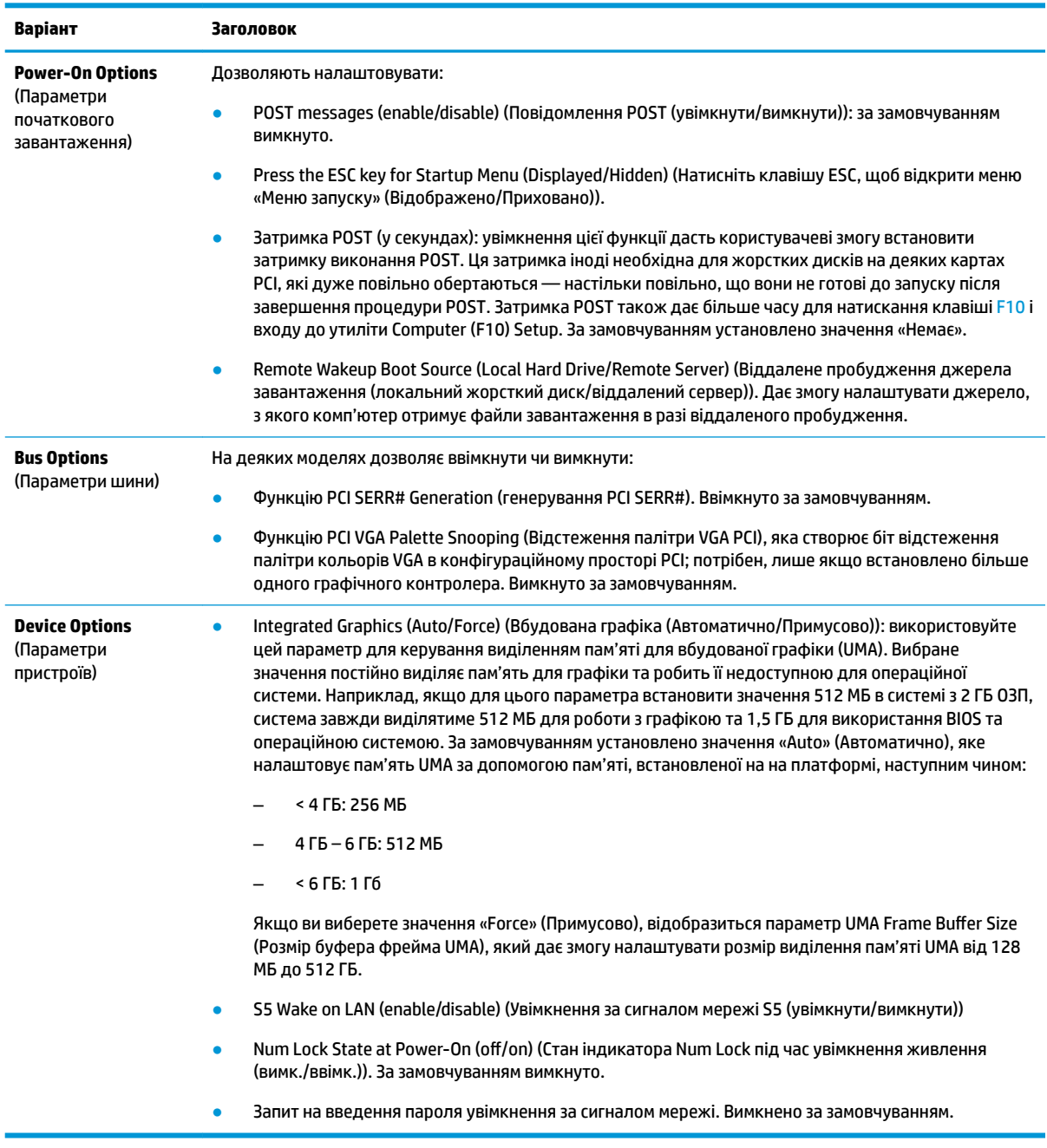

#### **Таблиця 2-6 Computer Setup – «Додатково»**

## <span id="page-24-0"></span>**Changing BIOS Settings from the HP BIOS Configuration Utility (HPBCU) (Змінення параметрів BIOS в утиліті HP BIOS Configuration Utility (HPBCU))**

Деякі параметри BIOS можна змінити локально з операційної системи, не звертаючись до утиліти F10. У цій таблиці наведено елементи, якими можна керувати таким чином.

#### **Таблиця 2-7 Параметри BIOS, які можна змінити в операційній системі**

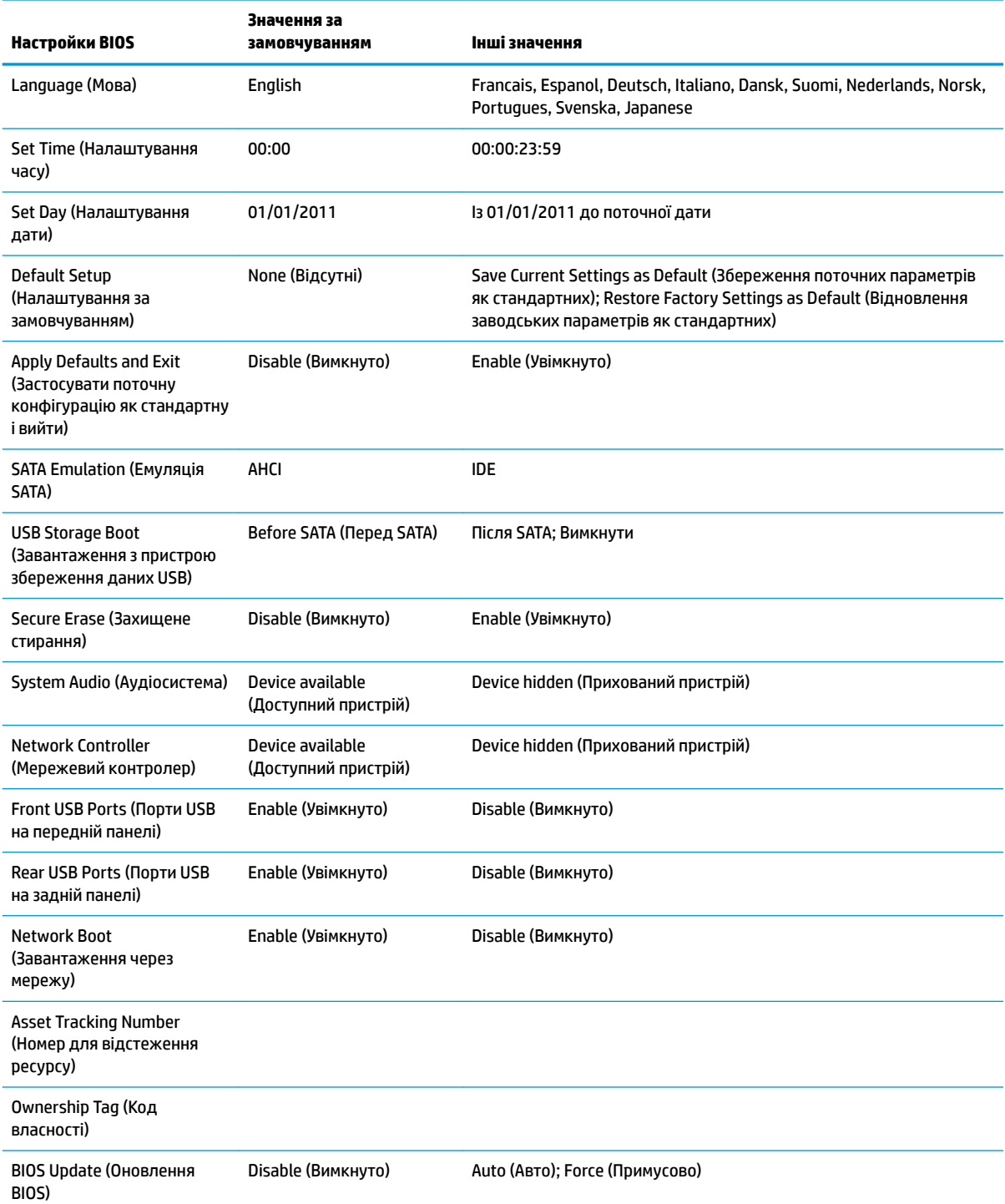

Changing BIOS Settings from the HP BIOS Configuration Utility (HPBCU) (Змінення параметрів BIOS в утиліті HP BIOS Configuration Utility (HPBCU)) 17

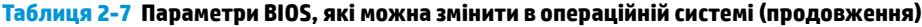

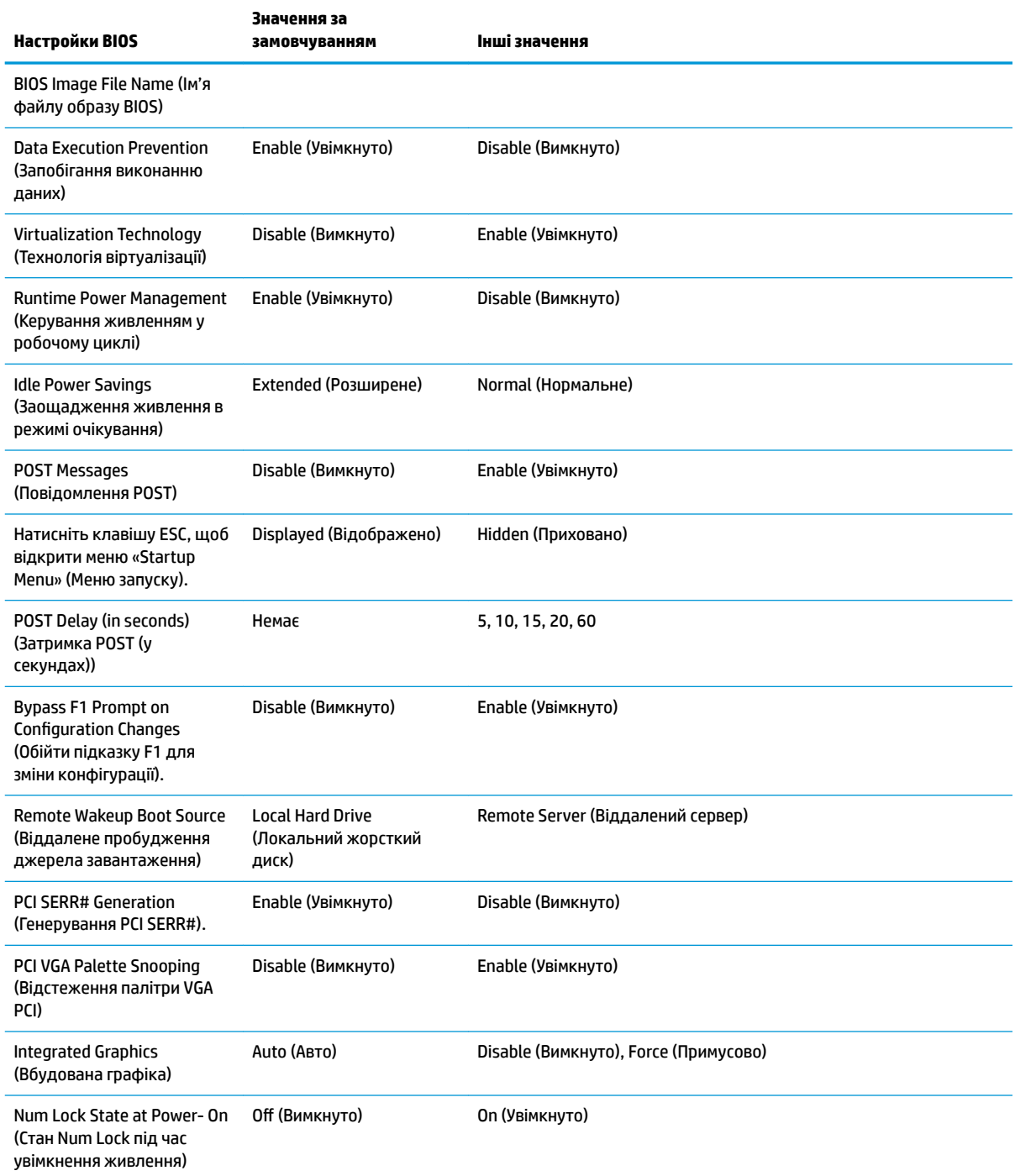

## <span id="page-26-0"></span>**Оновлення або відновлення BIOS**

#### **HP Device Manager**

HP Device Manager можна використовувати для оновлення системи BIOS клієнт-термінала. Клієнти можуть використовувати попередньо зібрану надбудову BIOS або стандартний пакет оновлення BIOS із шаблонами файлів і реєстру HP Device Manager. Додаткові відомості про шаблони файлів і реєстру HP Device Manager див. у *Посібнику користувача HP Device Manager* на веб-сайті [http://www.hp.com/go/](http://www.hp.com/go/hpdm) [hpdm.](http://www.hp.com/go/hpdm)

#### **Режим екстренного відновлення BootBlock**

У разі невдалого оновлення BIOS (наприклад, у разі втрати живлення під час оновлення) BIOS системи може бути пошкоджено. Режим екстренного відновлення BootBlock визначає такі ситуації та автоматично шукає сумісний двійковий образ у кореневому каталозі жорсткого диска та на носіях USB. Скопіюйте двійковий файл (. bin) у каталозі DOS Flash у кореневий каталог потрібного пристрою збереження даних, після чого ввімкніть живлення системи. Коли процес відновлення виявить двійковий образ, буде здійснено спробу відновлення. Автоматичне відновлення триватиме до вдалого завершення процесу або оновлення BIOS. Іноді існують обмеження щодо встановлення версій BIOS на платформу. Якщо BIOS, який було встановлено в системі, мав обмеження, для відновлення можна використовувати лише дозволені версії BIOS.

## **Діагностика й усунення несправностей**

### **Індикатори живлення**

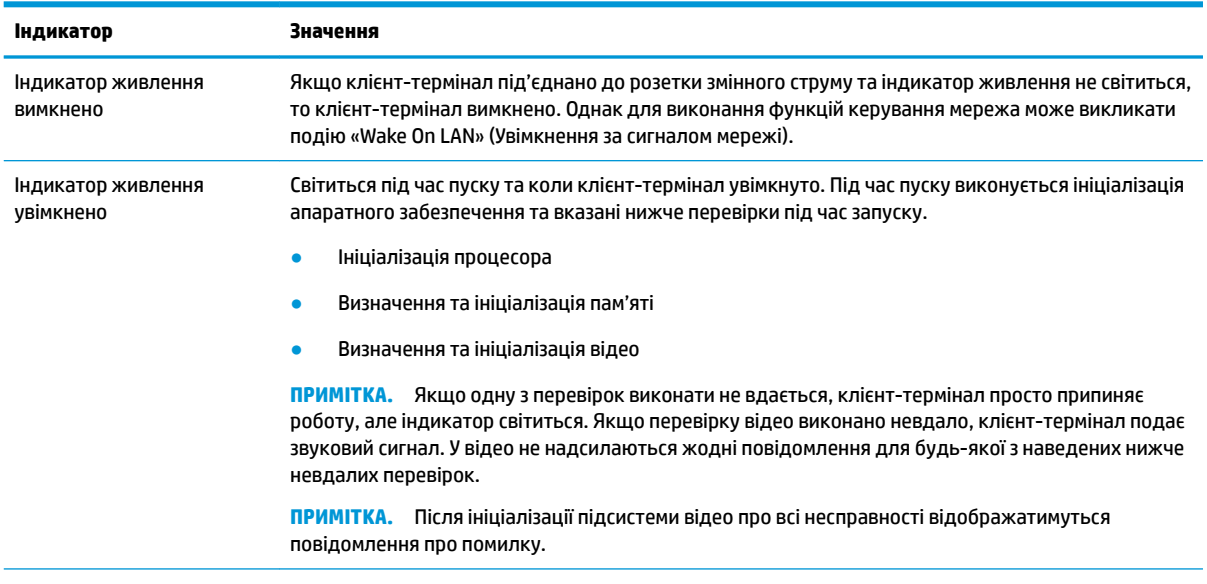

**Таблиця 2-8 Індикатори живлення та їх опис**

**ПРИМІТКА.** Індикатори активності Ethernet містяться всередині розніму RJ-45 у верхній частині задньої панелі клієнттермінала. Індикатори відображаються, коли під'єднано активний мережний кабель Ethernet. Зелене світло вказує на підключення до мережі, а блимання жовтим — на активність мережі.

## <span id="page-27-0"></span>**Функція Wake on LAN (Увімкнення за сигналом мережі)**

Увімкнення за сигналом мережі (WOL) дає змогу вмикати комп'ютер за допомогою повідомлення, надісланого через мережу. WOL можна ввімкнути й вимкнути в утиліті Computer Setup за допомогою параметра **Пробуждение по локальной сети из режима S5** (Увімкнення за сигналом мережі S5).

Щоб увімкнути або вимкнути функцію WOL, виконайте такі дії:

- **1.** Увімкніть або перезавантажте комп'ютер.
- **2.** Натисніть клавішу Esc або F10, коли в нижній частині екрана відображатиметься повідомлення «Натисніть ESC для переходу до початкового меню».
	- **ПРИМІТКА.** Якщо ви не натиснете клавішу Esc або F10 вчасно, перезавантажте комп'ютер і знову натисніть Esc або F10 у момент, коли індикатор монітора стане зеленим.
- **3.** Після натискання клавіші Esc натисніть клавішу F10, щоб увійти до утиліти Computer Setup.
- **4.** Виберіть **Дополнительно > Параметры устройства** (Додатково > Параметри пристрою).
- **5.** Налаштуйте для параметра **Пробуждение по локальной сети из режима S5** (Увімкнення за сигналом мережі S5) значення «enabled» (увімкнуто) чи «disabled» (вимкнуто).
- **6.** Натисніть клавішу F10, щоб застосувати зміни.
- **7.** Відкрийте меню **Файл** > **Сохранить изменения и выйти** (Зберегти зміни та вийти).

## **Процес увімкнення**

Під час увімкнення мікропрограма ініціалізує апаратне забезпечення до відомого стану, а потім виконує основні діагностичні перевірки для процесу ввімкнення, щоб перевірити цілісність апаратного забезпечення. Ініціалізація виконує такі функції:

- **1.** Ініціалізація ЦП та контролера пам'яті.
- **2.** Ініціалізація та налаштування всіх пристроїв PCI.
- **3.** Ініціалізація програмного забезпечення для відео.
- **4.** Ініціалізація відео до відомого стану.
- **5.** Ініціалізація пристроїв USB до відомого стану.
- **6.** Виконання діагностики ввімкнення. Додаткові відомості див. у розділі [Діагностика під час](#page-28-0)  [увімкнення на сторінці 21](#page-28-0).
- **7.** Запускає версію операційної системи.

## <span id="page-28-0"></span>**Діагностика під час увімкнення**

Діагностика під час увімкнення виконує основні перевірки цілісності апаратного забезпечення, щоб визначити якість їхньої роботи та конфігурацію. Якщо під час ініціалізації апаратного забезпечення діагностичні перевірки не вдається виконати, клієнт-термінал просто зупиняється. Жодні повідомлення не надсилаються на відео.

**ПРИМІТКА.** Можна спробувати перезавантажити клієнт-термінал і виконати діагностичні перевірки вдруге, щоб підтвердити перше завершення роботи комп'ютера.

У таблиці нижче перелічено перевірки, які виконуються на клієнт-терміналі.

#### **Таблиця 2-9 Діагностика під час увімкнення**

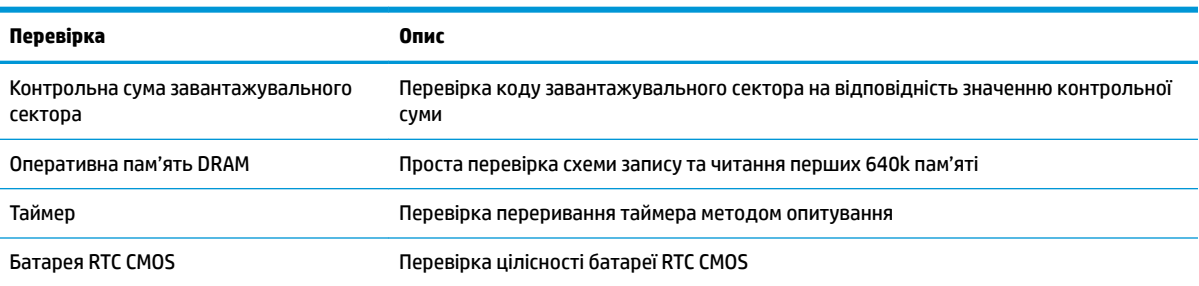

## **Пояснення діагностичних кодів індикаторів передньої панелі POST і звукових кодів**

Цей розділ надає описи кодів світлодіодів передньої панелі і звукових кодів, що можуть відображатися чи звучати перед або протягом POST; ці сигнали не завжди відповідають кодам помилок чи текстовим повідомленням.

**УВАГА!** Коли комп'ютер під'єднано до розетці змінного струму, на системну плату завжди подається напруга. Щоб запобігти отриманню травм через ураження електричним струмом та/або опіків від гарячих поверхонь, переконайтеся, що кабель живлення від'єднано від розетки, і, перш ніж торкатися внутрішніх компонентів системи, залиште комп'ютер на деякий час для охолодження.

**ПРИМІТКА.** У нижченаведеній таблиці рекомендовані дії наведено у порядку виконання.

Доступні не всі діагностичні світлові та аудіокоди.

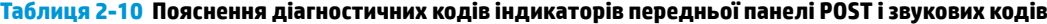

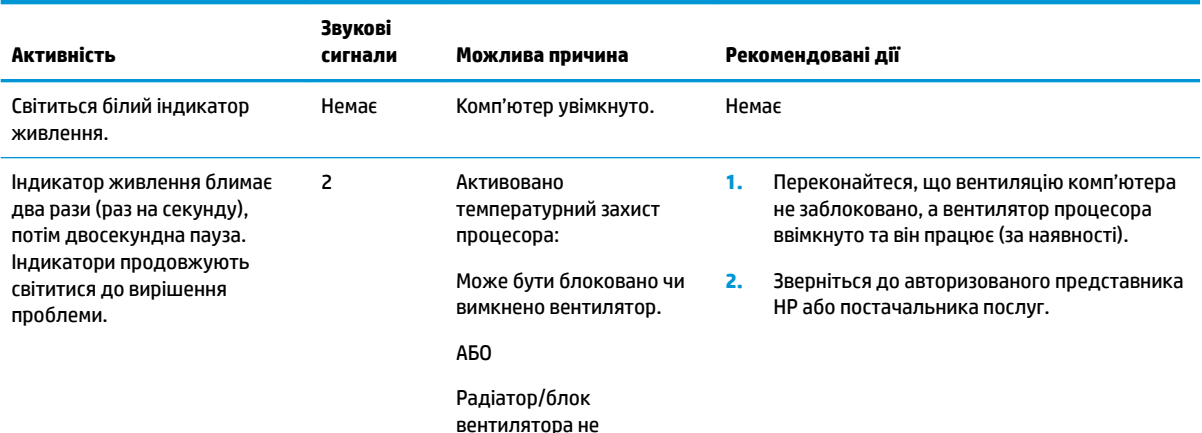

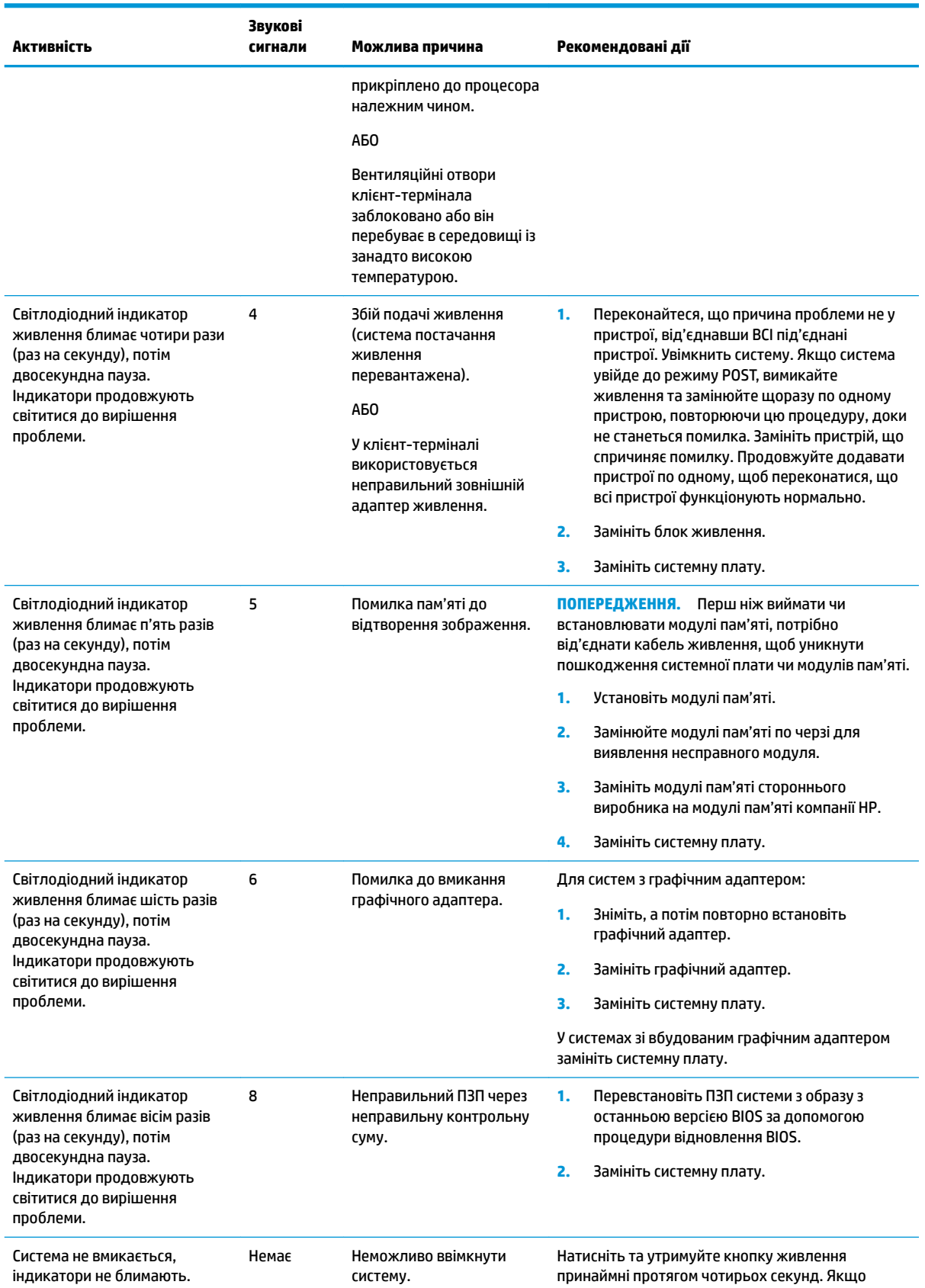

#### **Таблиця 2-10 Пояснення діагностичних кодів індикаторів передньої панелі POST і звукових кодів (продовження)**

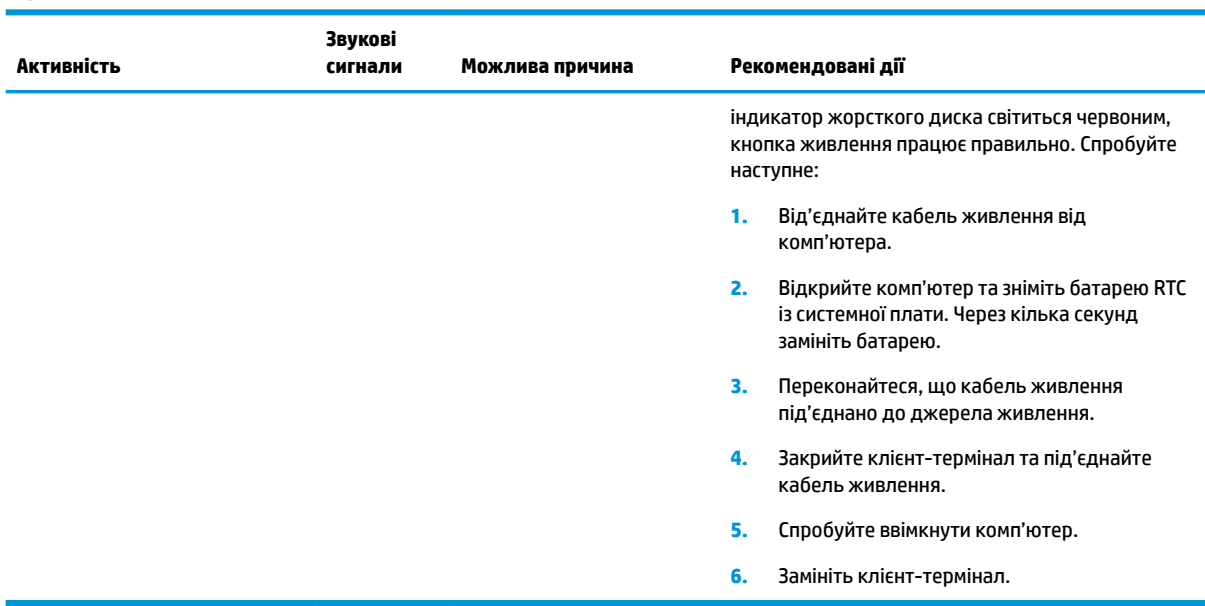

<span id="page-30-0"></span>**Таблиця 2-10 Пояснення діагностичних кодів індикаторів передньої панелі POST і звукових кодів (продовження)**

## **Усунення несправностей**

## **Основні відомості щодо усунення несправностей**

Якщо в роботі клієнт-термінала виникли проблеми або на нього не подається живлення, перегляньте наведені нижче пункти.

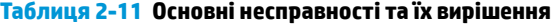

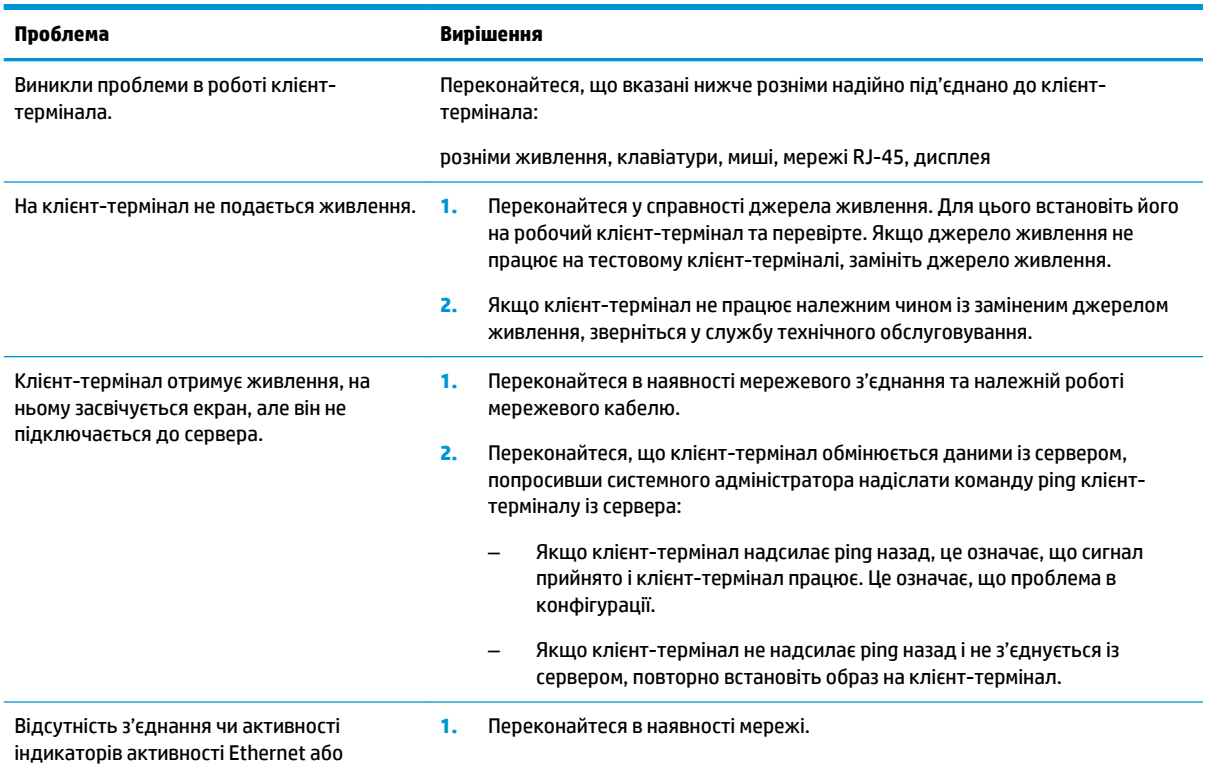

#### <span id="page-31-0"></span>**Таблиця 2-11 Основні несправності та їх вирішення (продовження)**

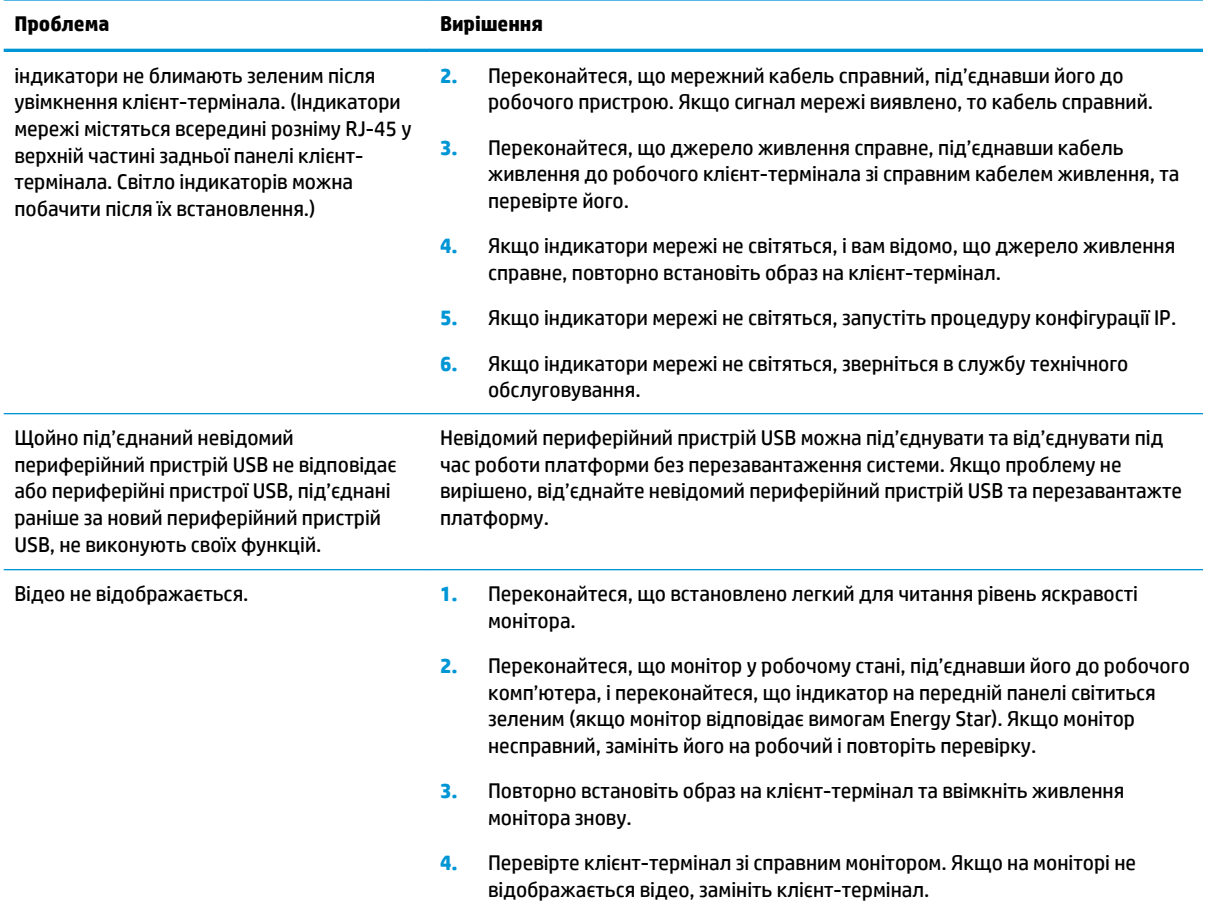

## **Усунення несправностей моделі без диска (флеш-пам'яті)**

Цей розділ призначено лише для моделей, які не оснащено флеш-пам'яттю ATA Flash. Оскільки цю модель не оснащено флеш-пам'яттю ATA Flash, послідовність завантаження має такі пріоритети:

- Пристрій USB
- **PXE (тільки UEFI)**
- **1.** Під час завантаження клієнт-термінала на моніторі мають відображатися такі відомості:

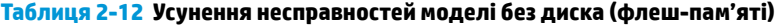

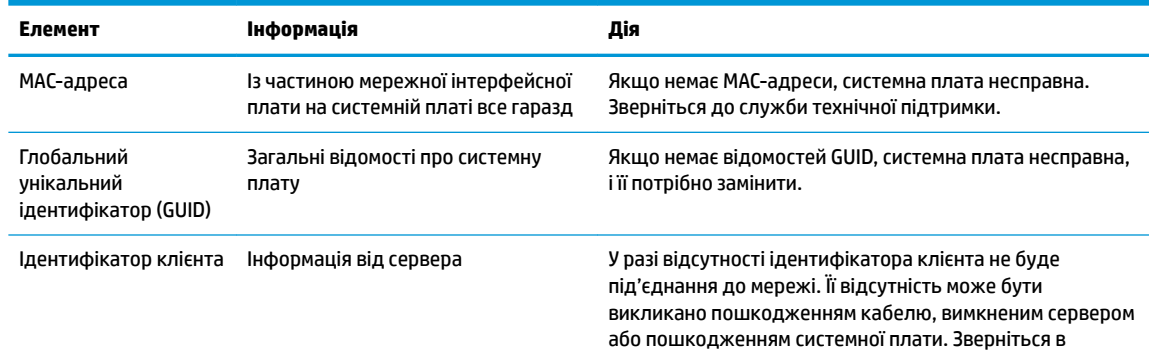

<span id="page-32-0"></span>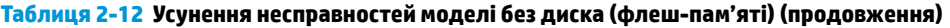

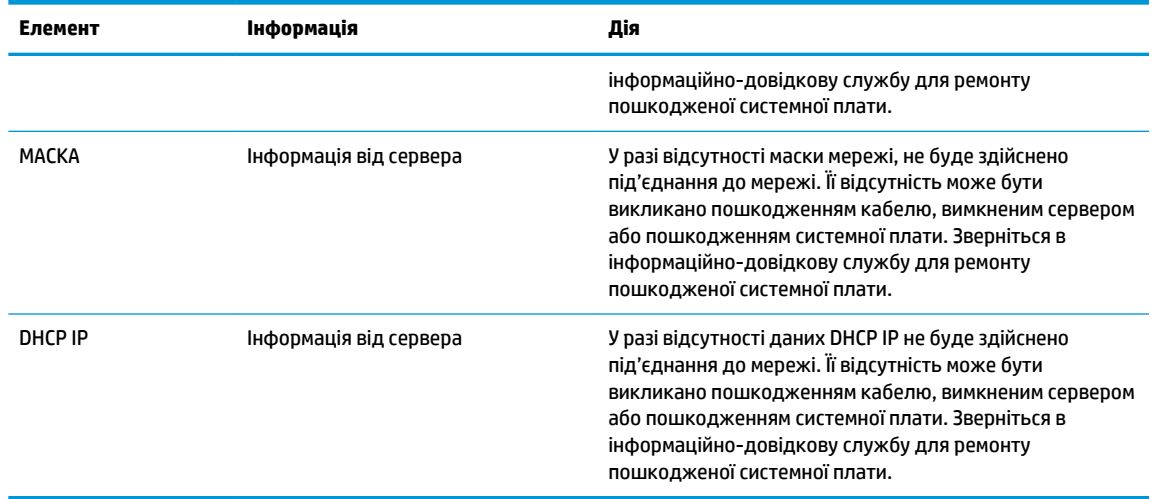

У разі роботи в середовищі Microsoft RIS PXE перейдіть до кроку 2.

У разі роботи в середовищі Linux перейдіть до кроку 3.

**2.** У разі роботи в середовищі Microsoft RIS PXE натисніть клавішу F12, щоб активувати завантаження по мережі, щойно на екрані з'являться дані DHCP IP.

Якщо клієнт-термінал не завантажується до мережі, сервер не налаштовано для PXE.

Якщо ви пропустили команду F12, система спробує завантажитися на флеш-пам'ять ATA, якої немає. На екрані відобразиться повідомлення такого змісту: **ERROR: Non-system disk or disk error. Replace and press any key when ready.** (ПОМИЛКА: Несистемний диск або помилка диска. Замініть і натисніть будь-яку клавішу, коли все буде готово.)

Натисніть будь-яку клавішу, щоб перезапустити цикл завантаження.

**3.** Якщо ви працюєте в середовищі Linux, повідомлення про помилку з'явиться на екрані в разі відсутності IP-адреси клієнта. **ERROR: Non-system disk or disk error. Replace and press any key when ready.** (ПОМИЛКА: Несистемний диск або помилка диска. Замініть і натисніть будь-яку клавішу, коли все буде готово.)

## **Налаштування сервера PXE**

**<sup>2</sup> примітка.** Усе програмне забезпечення РХЕ підтримується авторизованими постачальниками послуг на умовах гарантії або обслуговування за договором. Споживачам, які телефонують до центру обслуговування з проблемами та запитаннями стосовно PXE, слід звертатися по допомогу до своїх постачальників послуг PXE.

Крім того, див. наведені нижче відомості.

– Для Windows Server 2008 R2: [http://technet.microsoft.com/en-us/library/7d837d88-6d8e-420c-b68f](http://technet.microsoft.com/en-us/library/7d837d88-6d8e-420c-b68f-a5b4baeb5248.aspx)[a5b4baeb5248.aspx](http://technet.microsoft.com/en-us/library/7d837d88-6d8e-420c-b68f-a5b4baeb5248.aspx)

– Для Windows Server 2012:<http://technet.microsoft.com/en-us/library/jj648426.aspx>

Служби, перелічені нижче, має бути запущено, причому на різних серверах:

- **1.** Domain Name Service (DNS) (Служба доменних імен (DNS))
- **2.** Remote Installation Services (RIS) (Служби віддаленого встановлення (RIS))

## <span id="page-33-0"></span>**Використання HP ThinUpdate для відновлення системи з образу**

HP ThinUpdate дає змогу завантажувати зображення та надбудови компанії HP, записувати образ тонких клієнтів HP та створювати завантажувальну флеш-пам'ять USB для розгортання образів.

HP ThinUpdate попередньо інстальовано на деяких клієнт-терміналах HP, проте його також можна завантажити як надбудову з веб-сайту<http://www.hp.com/support> (знайдіть модель клієнт-термінала та див. розділ **Драйверы и программное обеспечение** (Драйвери та програмне забезпечення) на сторінці підтримки для конкретної моделі).

- Функція «Image Downloads» (Завантаження образу) дає змогу завантажити образ у компанії HP в локальне сховище або на флеш-пам'ять USB. У разі вибору завантаження на флеш-пам'ять USB відбувається створення завантажувальної флеш-пам'яті USB, яку можна використовувати для розгортання образу на інших клієнт-терміналах.
- Функція «Image Capture» (Зняття образу) дає змогу записати образ із клієнт-термінала HP та зберегти його на флеш-пам'яті USB, яку можна використовувати для розгортання образу на інших клієнт-терміналах.
- Функція «Add-on Downloads» (Завантаження надбудов) дає змогу завантажувати надбудови компанії HP в локальне сховище або на флеш-пам'ять USB.
- Функція «USB Drive Management» (Керування диском USB) дає змогу виконувати такі дії:
	- Створення завантажувальної флеш-пам'яті USB з файлу образу в локальному сховищі
	- Скопіюйте файл образу .ibr із флеш-пам'яті USB в локальне сховище
	- Відновлення макета флеш-пам'яті USB

Завантажувальну флеш-пам'ять USB, створену за допомогою засобу HP ThinUpdate, можна використовувати для розгортання образу клієнт-термінала HP на іншому клієнт-терміналі HP тієї самої моделі за допомогою тієї самої операційної системи.

#### **Системні вимоги**

Щоб створити пристрій відновлення для повторного встановлення або відновлення образу програмного забезпечення на флеш-пам'яті, потрібно наступне:

- Один або кілька клієнт-терміналів HP.
- Мінімальний розмір флеш-пам'яті USB:
	- ThinPro: 8 Гб
	- Windows 10 IoT (у разі використання формату USB): 32 Гб

#### **<sup>2</sup> ПРИМІТКА.** Також можна використовувати цей засіб на комп'ютері з ОС Windows.

**Цей спосіб відновлення не працює з усіма флеш-накопичувачами USB.** Флеш-накопичувачі USB, які не відображаються як знімний диск в ОС Windows, не підтримують цей спосіб відновлення. Флешнакопичувачі USB з кількома розділами зазвичай не підтримують цей спосіб відновлення. Асортимент доступних на ринку флеш-накопичувачів USB постійно змінюється. Не всі флеш-накопичувачі USB перевірено для роботи із засобом HP Thin Client Imaging Tool.

## <span id="page-34-0"></span>**Керування пристроєм**

Клієнт-термінал включає ліцензію HP Device Manager і має попередньо інстальований агент Device Manager. HP Device Manager — це оптимізований засіб керування клієнт-терміналами, який використовується для керування всім життєвим циклом клієнт-терміналів HP, включно з функціями «Пошук», «Керування ресурсами», «Розгортання» та «Конфігурація». Докладніші відомості про використання HP Device Manager див. на веб-сайті [http://www.hp.com/go/hpdm.](http://www.hp.com/go/hpdm)

Щоб керувати клієнт-терміналом за допомогою інших засобів керування, наприклад Microsoft SCCM або LANDesk, перейдіть на сторінку<http://www.hp.com/go/clientmanagement> для отримання додаткової інформації.

## **Вимоги до комплекту кабелю живлення**

Широкомасштабна функція входу на комп'ютері дає йому змогу працювати з будь-якою напругою від 100 до 120 В змінного струму або від 220 до 240 В змінного струму.

Комплект 3-контактних кабелів живлення, які входять до комплекту постачання комп'ютера, відповідає вимогам використання у країні або регіоні, в якому придбано обладнання.

Комплекти кабелів живлення для використання в інших країнах або регіонах мають відповідати вимогам країни та регіону, у яких використовується комп'ютер.

### **Вимоги для всіх країн**

Наступні вимоги застосовуються до всіх країн і регіонів:

- Довжина комплекту кабелів живлення має становити не менше **1,0 м** (3,3 футів) і не більше **2,0 м**  (6,5 футів).
- Усі комплекти кабелів живлення мають бути затверджені відповідним акредитованим органом, який виконує акредитацію у країні або регіоні, де буде використовуватися комплект кабелю живлення.
- Комплекти кабелів живлення повинні мати мінімальну силу струму 10 А та номінальну напругу 125 або 250 В змінного струму, згідно з вимогами до енергосистеми кожної країни або регіону.
- З'єднувач для електроприладів повинен відповідати механічній конфігурації розніму C13 зведеної відомості 60 320/IEC 320 EN для підключення до входу приладу на задній панелі комп'ютера.

### **Вимоги для певних країн і регіонів**

#### **Таблиця 2-13 Вимоги до кабелю живлення для певних країн і регіонів**

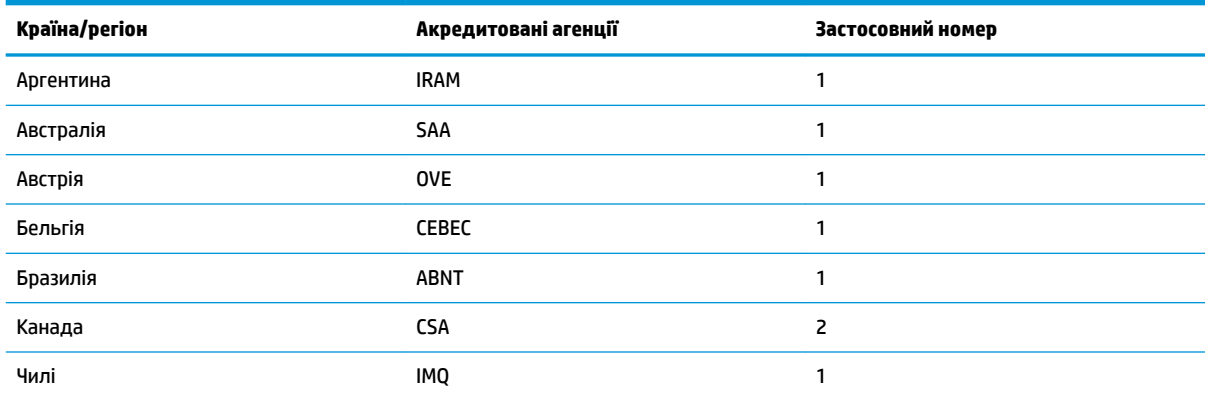

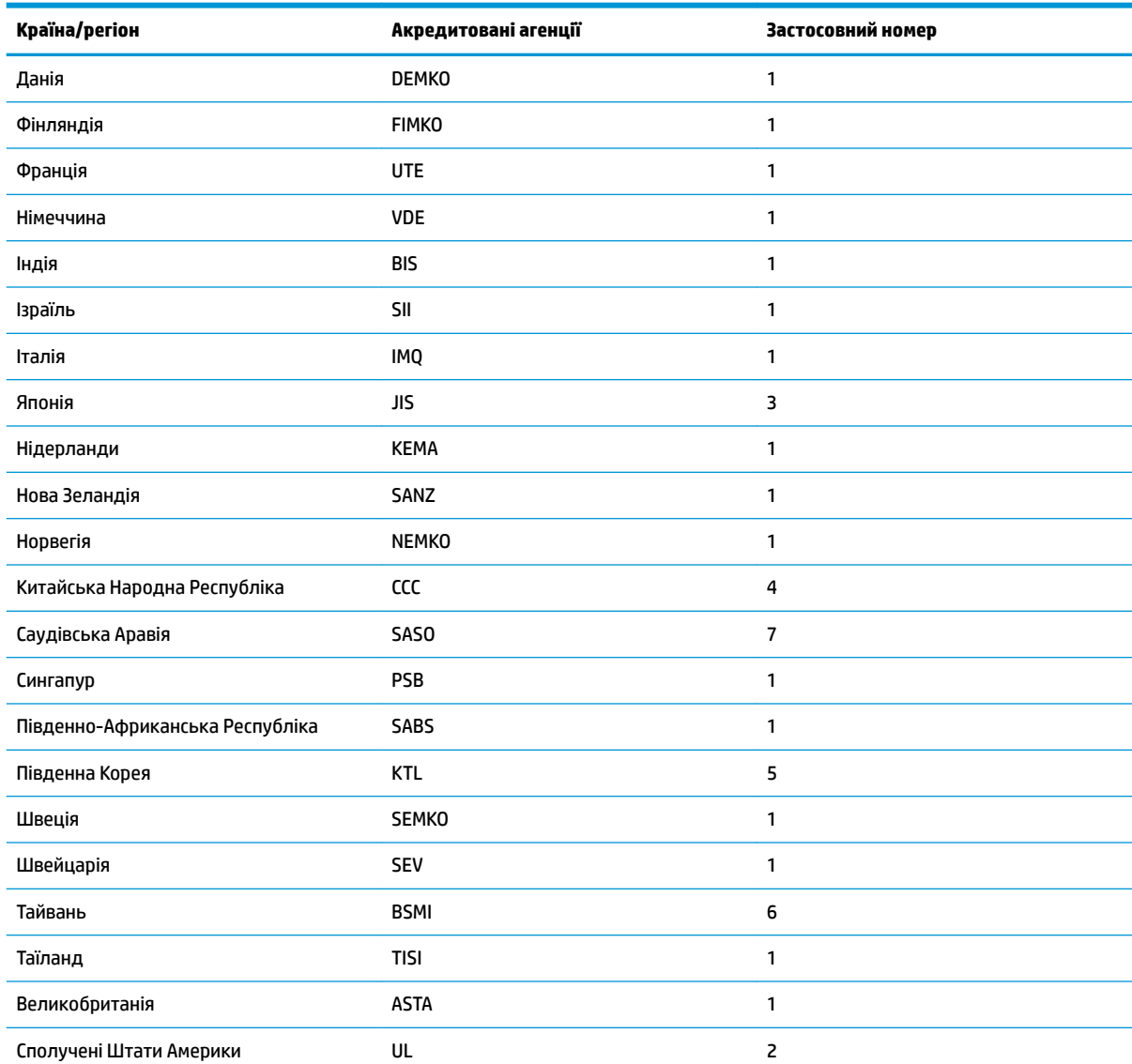

#### **Таблиця 2-13 Вимоги до кабелю живлення для певних країн і регіонів (продовження)**

**1.** Гнучкий кабель має бути типу HO5VV-F, 3-жильним, із рознімом розміром 0,75 мм². Фітинги з комплекту кабелю живлення (з'єднувач для електроприладів і штепсельна вилка для стінної розетки) повинні мати наклейку із сертифікаційним знаком органу, відповідального за сертифікацію у країні або регіоні, де вони будуть використовуватися.

**2.** Гнучкий кабель має бути типу SVT/SJT або еквівалентним, № 18 AWG, 3-жильним. Штепсельна вилка для стінної розетки має бути з подвійним заземленням із конфігурацією NEMA 5-15P (15 А, 125 В змінного струму) або NEMA 6-15P (15 А, 250 В змінного струму). Знак CSA або CSA C-UL. На кожному елементі повинен бути номер файлу UL.

**3.** З'єднувач для електроприладів, гнучкий кабель і штепсельна вилка для стінної розетки повинні містити знак «T» та реєстраційний номер згідно з японським законом Dentori. Гнучкий кабель має бути типу VCTF, 3-жильним, із рознімом розміром 0,75 мм² або1,25 мм². Штепсельна вилка для стінної розетки має бути з подвійним заземленням і відповідати японському промисловому стандарту C8303 (7 А, 125 В).

**4.** Гнучкий кабель має бути типу RVV, 3-жильним, із рознімом розміром 0,75 мм². Фітинги з комплекту кабелю живлення (з'єднувач електроприладів і штепсельна вилка для стінної розетки) повинні мати сертифікаційний знак CCC.

**5.** Гнучкий кабель має бути типу H05VV-F, 3-жильним, із рознімом розміром 0,75 мм². На кожному елементі повинен бути логотип KTL та індивідуальний реєстраційний номер. На ярлику-прапорці мають бути надруковані реєстраційний номер та логотип корсету.

**6.** Гнучкий кабель має бути типу HVCTF, 3-жильним, із рознімом розміром 1,25 мм². Фітинги з комплекту кабелю живлення (з'єднувач електроприладів, кабель і штепсельна вилка для стінної розетки) повинні мати сертифікаційний знак BSMI.

#### <span id="page-36-0"></span>**Таблиця 2-13 Вимоги до кабелю живлення для певних країн і регіонів (продовження)**

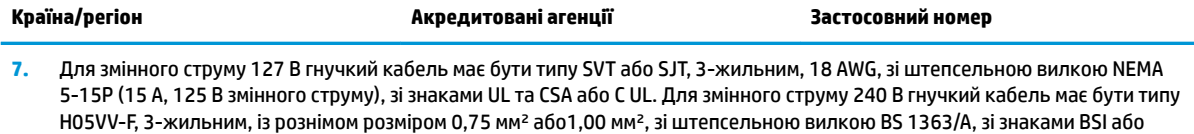

## **Заява про нестабільність**

ASTA.

Для клієнт-терміналів зазвичай передбачено три типи пам'яті: ОЗП, ПЗП та флеш-пам'ять. Дані, що зберігаються на пристрої пам'яті ОЗП, буде втрачено після вимкнення живлення пристрою. Пристрої ОЗП можуть живитися від основної або допоміжної електромережі, а також від батареї. Тому, навіть якщо клієнт-термінал не під'єднано до розетки змінного струму, деякі пристрої ОЗП можуть живитися від батареї. Дані, що зберігаються на ПЗП або флеш-пам'яті, не буде втрачено після вимкнення живлення пристрою. Виробники флеш-пристроїв зазвичай вказують період часу (найчастіше в десятиліттях) для збереження даних.

Визначення режимів живлення:

**Живлення від електромережі:** Живлення доступне, коли клієнт-термінал увімкнуто.

**Додаткове живлення або живлення в режимі очікування:** Живлення доступне, коли клієнт-термінал вимкнено, якщо клієнт-термінал не під'єднано до джерела живлення.

**Живлення від батареї:** Живлення клієнт-термінала здійснюється від установленої на ньому батареїтаблетки.

У наведеній нижче таблиці перелічено доступні пристрої пам'яті. В клієнт-терміналах використовується вбудована флеш-пам'ять eMMC. Інтерфейси операційних систем із цими флеш-пристроями схожі на традиційні жорсткі диски IDE та SATA. Вбудований пристрій eMMC містить образ операційної системи. Писати на нього може лише адміністратор. Для форматування флеш-пристроїв і очищення даних, які на них зберігаються, потрібен спеціальний програмний інструмент.

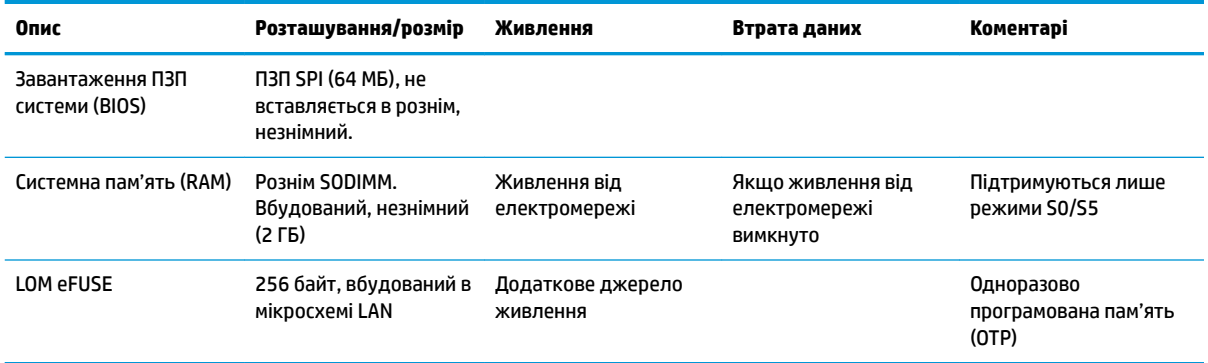

#### **Таблиця 2-14 Доступні пристрої пам'яті та їхні типи**

Щоб оновити та скинути заводські налаштування BIOS за замовченням, виконайте наведені нижче кроки.

- **1.** Завантажте з <http://www.hp.com/support> останню версію BIOS для клієнт-термінала.
- **2.** Для оновлення BIOS дотримуйтеся вказівок, що надаються разом із завантаженням.
- <span id="page-37-0"></span>**3.** Перезавантажте клієнт-термінал. Під час увімкнення клієнт-термінала, натисніть клавішу F10, щоб увійти до утиліти налаштування BIOS.
- **4.** Якщо визначено «Код власності» або «Інвентарний номер», очистіть його вручну в розділі **Безопасность** (Безпека) **> Идентификаторы системы** (Ідентифікатори системи).
- **5.** Виберіть **Файл > Сохранить изменения и выйти** (Зберегти зміни та вийти).
- **6.** Щоб очистити паролі установки або увімкнення та всі інші параметри, вимкніть комп'ютер, а потім зніміть кабель живлення і знімну панель.
- **7.** Зніміть батарею CMOS/RTC.
- **8.** Через кілька секунд замініть батарею.
- **9.** Замініть знімну панель та кабель живлення, а потім увімкніть клієнт-термінал. Тепер паролі та всі інші параметри, налаштовані користувачами, видалено, а настройки енергонезалежної пам'яті скинуто до заводських параметрів за замовчуванням.

Інформацію, наведену тут, може бути змінено без попереднього повідомлення.

Єдині гарантії щодо продуктів і послуг HP викладено в явних положеннях щодо гарантії, які супроводжують відповідні продукти та послуги. Вміст цього документа не можна тлумачити як додаткову гарантію. Компанія HP не несе відповідальності за технічні або редакційні помилки або пропуски в цьому документі.

## **Технічні характеристики**

Найновіші або додаткові технічні характеристики клієнт-термінала див. на веб-сайті <http://www.hp.com/go/quickspecs/>та виконайте пошук конкретної моделі клієнт-термінала, щоб знайти характеристики QuickSpecs саме для цієї моделі.

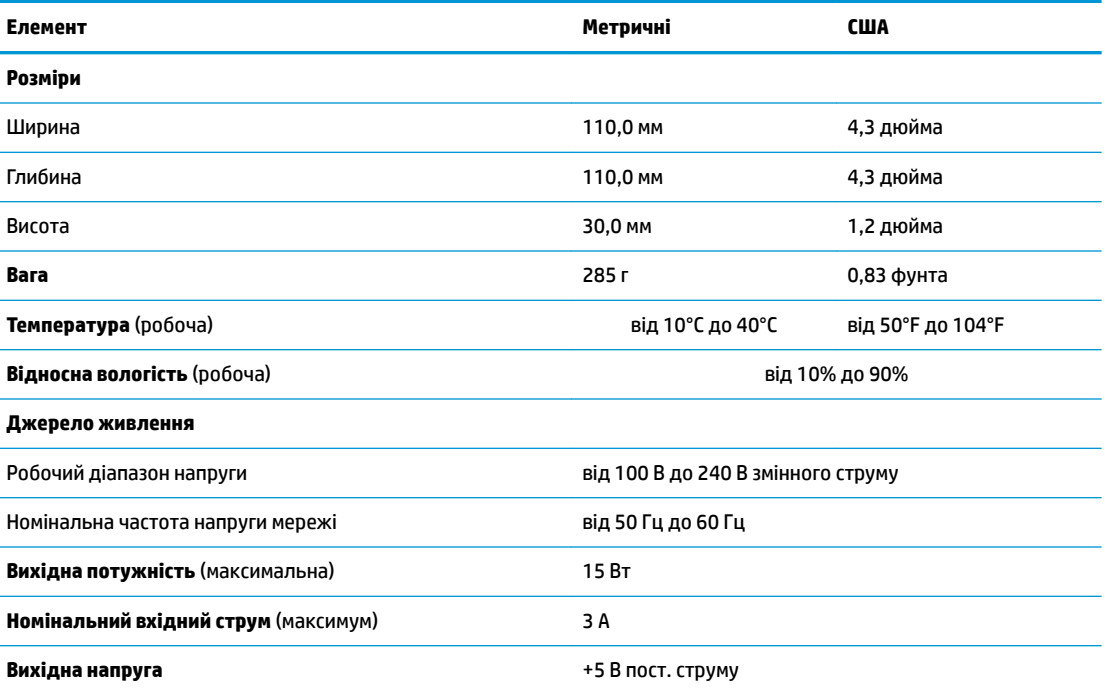

#### **Таблиця 2-15 Технічні характеристики**

#### **Таблиця 2-15 Технічні характеристики (продовження)**

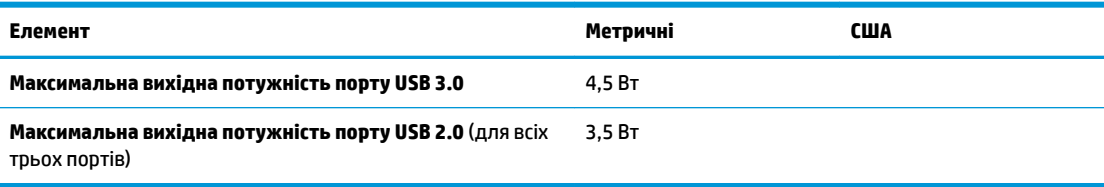

# <span id="page-39-0"></span>**3 Використання HP PC Hardware Diagnostics**

## **Використання HP PC Hardware Diagnostics Windows (лише на деяких моделях)**

HP PC Hardware Diagnostics Windows — це утиліта на базі ОС Windows, яка дає змогу запускати діагностичну перевірку, щоб визначити стан апаратного забезпечення комп'ютера. Засіб працює в операційній системі Windows і діагностує неполадки апаратного забезпечення.

Якщо на комп'ютері не встановлено утиліту HP PC Hardware Diagnostics Windows, спочатку необхідно завантажити та встановити її. Щоб завантажити HP PC Hardware Diagnostics Windows, див. розділ [Завантаження HP PC Hardware Diagnostics Windows](#page-40-0) на сторінці 33.

Щоб після встановлення HP PC Hardware Diagnostics Windows отримати доступ до утиліти з розділу «Довідка та технічна підтримка HP» або через HP Support Assistant, виконайте наведені нижче дії.

- **1.** Щоб перейти до HP PC Hardware Diagnostics Windows із розділу HP Help and Support, виконайте наведені нижче дії.
	- **а.** Натисніть кнопку **Пуск**, а потім виберіть **Справка и поддержка HP**.
	- **б.** Правою кнопкою миші натисніть на пункт **HP PC Hardware Diagnostics Windows**, виберіть пункт **Дополнительно** (Додатково), а потім — **Запуск от имени администратора** (Запуск від імені адміністратора).

– або –

Щоб перейти до HP PC Hardware Diagnostics Windows через HP Support Assistant, виконайте наведені нижче дії.

**а.** Уведіть support у полі пошуку на панелі завдань, а потім виберіть програму **HP Support Assistant**.

– або –

Виберіть піктограму зі знаком питання на панелі завдань.

- **б.** Виберіть пункт **Поиск и устранение неисправностей** (Пошук та усунення несправностей).
- **в.** Натисніть **Диагностика** (Діагностика), а потім виберіть **HP PC Hardware Diagnostics Windows**.
- **2.** Коли відкриється засіб діагностики, виберіть необхідний тип діагностики й дотримуйтеся вказівок на екрані.

**ПРИМІТКА.** Щоб у будь-який час зупинити запущену діагностику, натисніть кнопку **Скасувати**.

Коли HP PC Hardware Diagnostics Windows виявляє несправність, пов'язану з необхідністю заміни обладнання, генерується 24-значний ідентифікаційний код несправності. На екрані відображається одна з таких опцій.

- <span id="page-40-0"></span>Відображається посилання на ідентифікатор несправності. Перейдіть за посиланням та дотримуйтеся вказівок на екрані.
- Відображається код швидкого реагування (QR). Проскануйте код за допомогою мобільного пристрою, а потім дотримуйтеся вказівок на екрані.
- Відображаються вказівки про те, як зателефонувати до служби підтримки. Дотримуйтесь цих указівок.

### **Завантаження HP PC Hardware Diagnostics Windows**

- Інструкції щодо завантаження HP PC Hardware Diagnostics Windows надаються лише англійською мовою.
- Для завантаження цього засобу слід використовувати комп'ютер під керуванням ОС Windows, оскільки для завантаження доступні лише файли з розширенням exe.

#### **Завантаження останньої версії HP PC Hardware Diagnostics Windows**

Щоб завантажити HP PC Hardware Diagnostics Windows, виконайте наведені нижче дії.

- **1.** Перейдіть за посиланням [http://www.hp.com/go/techcenter/pcdiags.](http://www.hp.com/go/techcenter/pcdiags) Відобразиться головна сторінка HP PC Diagnostics.
- **2.** Натисніть **Загрузить HP Diagnostics Windows** (Завантажити засіб діагностики HP для Windows) і оберіть розташування на комп'ютері або флеш-накопичувачі USB.

Програму буде завантажено у вибране місце.

#### **Завантаження HP Hardware Diagnostics Windows з використанням назви або номера продукту (лише на деяких моделях)**

**ПРИМІТКА.** На деяких моделях програмне забезпечення необхідно завантажити на флеш-пам'ять USB з використанням назви або номера продукту.

Щоб завантажити HP PC Hardware Diagnostics Windows за іменем або номером продукту, виконайте наведені нижче дії.

- **1.** Перейдіть за посиланням<http://www.hp.com/support>.
- **2.** Натисніть **Загрузка ПО и драйверов** (Завантаження ПЗ і драйверів), виберіть свій тип продукту, а потім укажіть ім'я та номер продукту в поле пошуку, що відображатиметься на екрані.
- **3.** У розділі **Диагностика** (Діагностика) виберіть пункт **Загрузить** (Завантажити), а потім дотримуйтеся вказівок на екрані, щоб вибрати потрібну версію та завантажити засіб діагностики Windows на комп'ютер або флеш-пам'ять.

Програму буде завантажено у вибране місце.

### **Установлення HP PC Hardware Diagnostics Windows**

Щоб установити HP PC Hardware Diagnostics Windows, виконайте наведені нижче дії.

**▲** Перейдіть до папки на комп'ютері або флеш-пам'яті USB, до якої завантажено файл із розширенням .exe, двічі натисніть на цей файл, а потім дотримуйтеся вказівок на екрані.

## <span id="page-41-0"></span>**Використання HP PC Hardware Diagnostics UEFI**

 $\mathbb{F}$  **пРИМІТКА.** Для комп'ютерів з ОС Windows 10 S: оскільки для завантаження доступні лише файли з розширенням .exe, щоб завантажити та створити середовище підтримки HP UEFI, необхідно використовувати комп'ютер з ОС Windows і флеш-пам'ять USB. Додаткову інформацію див. у розділі [Завантаження HP PC Hardware Diagnostics UEFI на флеш-пам'ять USB](#page-42-0) на сторінці 35.

HP PC Hardware Diagnostics UEFI (єдиний розширюваний інтерфейс мікропрограми) дає можливість запускати діагностичну перевірку, щоб визначити стан апаратного забезпечення комп'ютера. Засіб працює окремо від операційної системи, щоб розрізняти неполадки апаратного забезпечення, спричинені проблемами з ОС, і неполадки з компонентами програмного забезпечення.

Якщо на комп'ютері не вдається завантажити ОС Windows, скористайтеся HP PC Hardware Diagnostics UEFI для діагностики неполадок обладнання.

Коли HP PC Hardware Diagnostics Windows виявляє несправність, пов'язану з необхідністю заміни обладнання, генерується 24-значний ідентифікаційний код несправності. Щоб отримати допомогу у вирішенні проблеми, виконайте наведені нижче дії.

**▲** Виберіть **Получить помощь** (Отримати допомогу). Проскануйте QR-код, що відобразиться на наступному екрані, за допомогою мобільного пристрою. Відображається сторінка сервісного центру та підтримки користувачів HP. Поля ідентифікатора несправності та номера продукту заповнюються автоматично. Дотримуйтесь вказівок на екрані.

– або –

Зверніться до служби підтримки та надайте ідентифікатор несправності.

- **ПРИМІТКА.** Щоб розпочати діагностику на комп'ютері, що трансформується, комп'ютер має перебувати в режимі портативного комп'ютера, також необхідно використовувати під'єднану клавіатуру.
- **Э ПРИМІТКА.** Якщо необхідно зупинити запущену діагностику, натисніть клавішу <mark>esc.</mark>

### **Запуск HP PC Hardware Diagnostics UEFI**

Щоб запустити HP PC Hardware Diagnostics UEFI, виконайте наведені нижче дії.

- **1.** Увімкніть або перезавантажте комп'ютер, а потім швидко натисніть клавішу esc.
- **2.** Натисніть клавішу f2.

Система BIOS виконає пошук засобів діагностики в трьох місцях у вказаному нижче порядку.

- **а.** Підключена флеш-пам'ять USB
- **ПРИМІТКА.** Відомості щодо завантаження HP PC Hardware Diagnostics UEFI на флеш-пам'ять USB див. у розділі [Завантаження останньої версії HP PC Hardware Diagnostics UEFI](#page-42-0) [на сторінці 35](#page-42-0).
- **б.** Жорсткий диск
- **в.** BIOS
- **3.** Відкривши засіб діагностики, виберіть мову та тип діагностики, яку потрібно виконати, і дотримуйтеся вказівок на екрані.

## <span id="page-42-0"></span>**Завантаження HP PC Hardware Diagnostics UEFI на флеш-пам'ять USB**

Можливість завантаження HP PC Hardware Diagnostics UEFI на флеш-пам'ять USB може виявитися корисною в наведених далі випадках.

- Відсутність HP PC Hardware Diagnostics UEFI в попередньо встановленому образі.
- Відсутність HP PC Hardware Diagnostics UEFI в розділі HP Tool.
- Пошкодження жорсткого диска.

**<sup>2</sup> ПРИМІТКА.** Інструкції щодо завантаження HP PC Hardware Diagnostics UEFI надаються лише англійською мовою. Для завантаження та створення середовища підтримки HP UEFI слід використовувати комп'ютер під керуванням ОС Windows, оскільки для завантаження доступні лише файли з розширенням .exe.

#### **Завантаження останньої версії HP PC Hardware Diagnostics UEFI**

Щоб завантажити останню версію HP PC Hardware Diagnostics UEFI на флеш-пам'ять USB, виконайте наведені далі дії.

- **1.** Перейдіть за посиланням [http://www.hp.com/go/techcenter/pcdiags.](http://www.hp.com/go/techcenter/pcdiags) Буде відображено головну сторінку HP PC Diagnostics.
- **2.** Виберіть пункт **Загрузить HP Diagnostics UEFI** (Завантажити HP Diagnostics UEFI) і натисніть **Запустить** (Запустити).

#### **Завантаження HP PC Hardware Diagnostics UEFI з використанням назви або номера продукту (лише на деяких моделях)**

 $\mathbb{B}^*$  примітка. На деяких моделях програмне забезпечення необхідно завантажити на флеш-пам'ять USB з використанням назви або номера продукту.

Щоб завантажити HP PC Hardware Diagnostics UEFI на флеш-пам'ять USB за назвою або номером продукту (лише на деяких моделях), виконайте наведені далі дії.

- **1.** Перейдіть за посиланням<http://www.hp.com/support>.
- **2.** Уведіть назву та номер продукту, виберіть модель комп'ютера й операційну систему.
- **3.** У розділі **Диагностика** (Діагностика) дотримуйтеся вказівок на екрані, щоб вибрати й завантажити версію засобу діагностики UEFI, яка підходить для вказаної моделі комп'ютера.

## **Використання налаштувань Remote HP PC Hardware Diagnostics UEFI (лише на деяких моделях)**

Remote HP PC Hardware Diagnostics UEFI — це функція мікропрограми (BIOS), яка завантажує HP PC Hardware Diagnostics UEFI на комп'ютер. Після цього з її допомогою можна виконувати діагностику комп'ютера та завантажувати отримані результати на попередньо налаштований сервер. Щоб отримати додаткові відомості про Remote HP PC Hardware Diagnostics UEFI, перейдіть на веб-сторінку <http://www.hp.com/go/techcenter/pcdiags>і натисніть **Подробнее** (Детальніше).

### **Завантаження Remote HP PC Hardware Diagnostics UEFI**

**<sup>2</sup> ПРИМІТКА.** Засіб Remote HP PC Hardware Diagnostics UEFI також доступний у вигляді файла Softpaq, який можна завантажити на сервер.

#### <span id="page-43-0"></span>**Завантаження останньої версії Remote HP PC Hardware Diagnostics UEFI**

Щоб завантажити останню версію Remote HP PC Hardware Diagnostics UEFI, виконайте наведені нижче дії.

- **1.** Перейдіть за посиланням [http://www.hp.com/go/techcenter/pcdiags.](http://www.hp.com/go/techcenter/pcdiags) Буде відображено головну сторінку HP PC Diagnostics.
- **2.** Виберіть пункт **Загрузить средство удаленной диагностики** (Завантажити засіб віддаленої діагностики) і натисніть **Запустить** (Запустити).

#### **Завантаження Remote HP PC Hardware Diagnostics UEFI з використанням назви або номера продукту**

 $\mathbb{F}$  примітка. У деяких моделях для завантаження програмного забезпечення може знадобитися назва та номер продукту.

Щоб завантажити Remote HP PC Hardware Diagnostics UEFI з використанням назви або номера продукту, виконайте наведені нижче дії.

- **1.** Перейдіть за посиланням<http://www.hp.com/support>.
- **2.** Натисніть **Загрузка ПО и драйверов** (Завантаження ПЗ і драйверів), виберіть свій тип продукту, а потім укажіть ім'я та номер продукту в поле пошуку, що відображатиметься на екрані, виберіть свою модель комп'ютера, а потім — операційну систему.
- **3.** У розділі **Диагностика** (Діагностика) дотримуйтеся вказівок на екрані, щоб вибрати й завантажити версію продукту **Remote UEFI** (Віддалений інтерфейс UEFI).

### **Налаштування параметрів HP PC Hardware Diagnostics UEFI**

За допомогою параметра Remote HP PC Hardware Diagnostics в утиліті Computer Setup (BIOS) можна виконувати наведені нижче налаштування.

- Установлювати розклад для запуску діагностики без нагляду. Програму діагностики також можна запустити безпосередньо в інтерактивному режимі, вибравши пункт **Виконання віддаленої апаратної діагностики для ПК HP**.
- Налаштовувати розташування для завантаження засобів діагностики. Ця функція надає доступ до засобів з веб-сайту HP або сервера, що заздалегідь налаштовано для використання. Для запуску дистанційної діагностики на цьому комп'ютері не потрібне звичайне локальне сховище (наприклад, диск чи флеш-пам'ять USB).
- Визначати розташування для збереження результатів перевірки. Також можна встановити ім'я користувача та пароль, які використовуватимуться для завантаження.
- Відображати інформацію про стан виконання діагностики, яку було запущено раніше.

Щоб налаштувати параметри Remote HP PC Hardware Diagnostics UEFI, виконайте наведені нижче дії.

- **1.** Увімкніть або перезавантажте комп'ютер, а коли буде відображено логотип HP, натисніть клавішу f10, щоб увійти до утиліти Computer Setup (Налаштування комп'ютера).
- **2.** Виберіть пункт **Дополнительно** (Додатково), а потім **Параметры** (Параметри).
- **3.** Виберіть налаштування.
- **4.** Виберіть **Главная** (Головне), а потім **Сохранить изменения и выйти** (Зберегти зміни та вийти), щоб зберегти параметри.

Зміни наберуть сили після перезавантаження комп'ютера.

# <span id="page-44-0"></span>**а Інформація про транспортування**

## **Підготовка до транспортування**

Під час підготовки клієнт-термінала до транспортування дотримуйтеся наведених нижче рекомендацій.

- **1.** Вимкніть клієнт-термінал і зовнішні пристрої.
- **2.** Від'єднайте кабель живлення змінного струму від електророзетки змінного струму, а потім від клієнт-термінала.
- **3.** Від'єднайте компоненти системи та зовнішні пристрої від відповідних джерел живлення, а потім від клієнт-термінала.
- **4.** Запакуйте компоненти системи та зовнішні пристрої в оригінальні або подібні упаковки з достатньою кількістю пакувального матеріалу для їхнього захисту.

**<sup>2</sup> ПРИМІТКА.** Неробочі діапазони див. за посиланням<http://www.hp.com/go/quickspecs>.

## **Важливі відомості щодо обслуговування**

У всіх випадках зніміть і захистіть усі зовнішні деталі перед поверненням клієнт-термінала в компанію HP для відновлення або обміну.

У країнах, що підтримують ремонт поштою, під час повернення пристрою клієнтові компанія HP забезпечує повернення відремонтованого пристрою з тією ж внутрішньою пам'яттю та флешмодулями, які було надіслано.

У країнах, що не підтримують ремонт поштою, під час повернення пристрою клієнтові всі внутрішні компоненти слід знімати та захищати так само, як і зовнішні. На клієнт-терміналі слід відновити **вихідну конфігурацію**, перш ніж повертати в компанію HP для ремонту.

# <span id="page-45-0"></span>**б Спеціальні можливості**

## **Спеціальні можливості**

Компанія HP приділяє велику увагу наданню рівних можливостей, урахуванню індивідуальних особливостей та підтримці балансу між роботою та життям. Значення цих цінностей можна побачити в усьому, що ми робимо. Ось кілька прикладів того, як ми використовуємо відмінності в виконанні роботи, щоб створити для всіх користувачів середовище, орієнтоване на полегшення доступу до технологій для людей в усьому світі.

### **Пошук технологічних засобів, що відповідають вашим потребам**

Технології допомагають людям повністю реалізувати свій потенціал. Спеціальні засоби усувають перешкоди й дають змогу вільно почувати себе вдома, на роботі та в суспільстві. Вони допомагають повною мірою використовувати й розширювати функціональні можливості обладнання електронних та інформаційних технологій. Додаткову інформацію див. у розділі [Пошук найкращих спеціальних засобів](#page-46-0) [на сторінці 39](#page-46-0).

### **Наше прагнення**

Компанія HP прагне створювати продукти й послуги, доступні для людей з обмеженими можливостями. Це прагнення нашої компанії, спрямоване на забезпечення рівних можливостей, допомагає нам зробити переваги технології доступними для всіх.

Наша мета з надання спеціальних можливостей — розробляти, виготовляти та випускати на ринок продукти й послуги, якими можуть ефективно користуватися всі, зокрема люди з обмеженими можливостями (за допомогою допоміжних пристроїв або без них).

Щоб досягти цього, ми створили Політику спеціальних можливостей, в якій викладено сім найважливіших пунктів, на які орієнтується компанія в своїй роботі. Усі керівники та працівники HP мають підтримувати викладені нижче цілі та процедури їхнього впровадження відповідно до своїх посад та обов'язків.

- Підвищити в компанії рівень обізнаності про проблеми людей із обмеженими можливостями та надати працівникам знання, необхідні для розробки, виробництва, випуску на ринок і надання доступних продуктів і послуг.
- Розробити вказівки щодо спеціальних можливостей продуктів і послуг та зобов'язати групи з розробки продуктів впроваджувати ці вказівки, якщо це є конкурентоспроможним і можливим з технічної та економічної точки зору.
- Залучати людей з обмеженими можливостями до створення вказівок щодо спеціальних можливостей, а також до розробки та тестування продуктів і послуг.
- Розроблювати документи з використання спеціальних можливостей та надавати інформацію про наші продукти й послуги користувачам у доступній формі.
- Налагоджувати зв'язки з провідними постачальниками спеціальних засобів і рішень.
- Підтримувати внутрішні та зовнішні дослідження й розробки з метою розвитку спеціальних засобів, що використовуються в наших продуктах і послугах.
- Підтримувати та оновлювати галузеві стандарти й вказівки щодо спеціальних можливостей.

## <span id="page-46-0"></span>**Міжнародна асоціація експертів зі спеціальних можливостей (IAAP)**

Міжнародна асоціація експертів зі спеціальних можливостей (International Association of Accessibility Professionals, IAAP) — це некомерційна асоціація, орієнтована на підвищення обізнаності про спеціальні можливості шляхом налагодження зв'язків, навчання та сертифікації. Мета цієї організації — допомогти експертам у галузі спеціальних можливостей досягти кар'єрних успіхів та дозволити підприємствам ефективніше інтегрувати спеціальні можливості в свої продукти та інфраструктуру.

Компанія HP є засновником IAAP. Разом з іншими організаціями ми намагаємося привернути увагу до надання спеціальних можливостей якомога більшої кількості людей. Це зобов'язання допомагає досягти мети нашої компанії — розробляти, виготовляти та випускати на ринок продукти й послуги, якими можуть ефективно користуватися всі, зокрема люди з обмеженими можливостями.

IAAP розширює наші можливості, допомагаючи звичайним людям, студентам та організаціям по всьому світу обмінюватися знанням. Якщо ви бажаєте отримати додаткову інформацію, приєднатися до онлайн-спільноти, підписатися на новини та дізнатися про можливості вступу до організації, перейдіть за посиланням <http://www.accessibilityassociation.org>.

### **Пошук найкращих спеціальних засобів**

Усі, зокрема люді з обмеженими можливостями та люди похилого віку, повинні мати можливість спілкуватися, виражати себе та обмінюватися інформацією зі світом за допомогою сучасних технологій. HP прагне підвищити рівень обізнаності про спеціальні можливості як всередині компанії, так і серед своїх клієнтів й партнерів. Різноманітні спеціальні засоби (наприклад, великі шрифти, які легко читати, функція розпізнавання голосу, яка дає змогу керувати пристроєм за допомогою голосу, а також інші спеціальні засоби, що допомагають у певних ситуаціях) полегшують користування продуктами HP. Як вибрати те, що підходить саме вам?

#### **Оцінка потреб**

Технології допомагають людині повністю реалізувати свій потенціал. Спеціальні засоби усувають перешкоди й дають змогу вільно почувати себе вдома, на роботі та в суспільстві. Спеціальні засоби (СЗ) допомагають повною мірою використовувати й розширювати функціональні можливості обладнання електронних та інформаційних технологій.

Вам доступний великий асортимент пристроїв, в яких використовуються СЗ. Виконавши оцінку потреб у СЗ, ви зможете порівняти кілька продуктів, знайти відповіді на свої питання та вибрати найкраще рішення для своєї ситуації. Фахівці, які мають кваліфікацію для виконання оцінки потреб у СЗ, раніше працювали в багатьох галузях: це ліцензовані або сертифіковані фізіотерапевти, експерти з реабілітації, мовленнєвих порушень тощо. Інші фахівці також можуть надати інформацію щодо оцінки потреб, навіть якщо не мають ліцензій або сертифікатів. Щоб перевірити, чи підходить вам певний фахівець, запитайте його про досвід, навички та вартість послуг.

#### **Спеціальні можливості на пристроях HP**

За наведеними нижче посиланнями міститься інформація про спеціальні можливості та допоміжні засоби (за наявності) в різних виробах HP. Ці ресурси допоможуть вам вибрати конкретні допоміжні засоби та вироби, що найбільше вам підходять.

- [HP Elite x3 спеціальні можливості \(Windows 10 Mobile\)](http://support.hp.com/us-en/document/c05227029)
- [Комп'ютери HP спеціальні можливості в Windows 7](http://support.hp.com/us-en/document/c03543992)
- [Комп'ютери HP спеціальні можливості в Windows 8](http://support.hp.com/us-en/document/c03672465)
- [Комп'ютери HP спеціальні можливості в Windows 10](http://support.hp.com/us-en/document/c04763942)
- <span id="page-47-0"></span>● [Планшети HP Slate 7 — увімкнення спеціальних можливостей на планшеті HP \(Android 4.1/Jelly](http://support.hp.com/us-en/document/c03678316) [Bean\)](http://support.hp.com/us-en/document/c03678316)
- [Комп'ютери HP SlateBook увімкнення спеціальних можливостей \(Android 4.3, 4.2/Jelly Bean\)](http://support.hp.com/us-en/document/c03790408)
- [Комп'ютери HP Chromebook увімкнення спеціальних можливостей на HP Chromebook або](http://support.hp.com/us-en/document/c03664517) [Chromebox \(ОС Chrome\)](http://support.hp.com/us-en/document/c03664517)
- [Магазин HP периферійні пристрої для пристроїв HP](http://store.hp.com/us/en/ContentView?eSpotName=Accessories&storeId=10151&langId=-1&catalogId=10051)

Щоб дізнатися більше про спеціальні можливості вашого пристрою HP, див. [Зв'язок зі службою](#page-51-0) [підтримки на сторінці 44](#page-51-0).

Посилання на сайти сторонніх партнерів і постачальників, які можуть надавати додаткову допомогу.

- [Відомості про спеціальні можливості продуктів Microsoft \(Windows 7, Windows 8, Windows 10,](http://www.microsoft.com/enable) Microsoft Office)
- [Відомості про спеціальні можливості продуктів Google \(Android, Chrome, Google Apps\)](http://www.google.com/accessibility/products)
- [Спеціальні засоби, відсортовані за типом порушення](http://www8.hp.com/us/en/hp-information/accessibility-aging/at-product-impairment.html)
- [Спеціальні засоби, відсортовані за типом пристрою](http://www8.hp.com/us/en/hp-information/accessibility-aging/at-product-type.html)
- [Постачальники спеціальних засобів із описом пристроїв](http://www8.hp.com/us/en/hp-information/accessibility-aging/at-product-descriptions.html)
- [Галузева асоціація розробників спеціальних засобів \(Assistive Technology Industry Association, ATIA\)](http://www.atia.org/)

## **Стандарти та законодавство**

### **Стандарти**

Станларти розділу 508 Правил закупівлі для федеральних потреб (Federal Acquisition Regulation, FAR) було розроблено Комісією США зі спеціальних можливостей з метою надати користувачам з фізичними, сенсорними або когнітивними порушеннями доступ до інформаційно-комунікаційних технологій. Ці стандарти містять технічні критерії для різних типів технологій, а також вимоги щодо продуктивності, що стосуються функціональних можливостей відповідних продуктів. Певні критерії стосуються програмного забезпечення та операційних систем, інформації та програм в Інтернеті, комп'ютерів, телекомунікаційних продуктів, відео та медіафайлів, а також автономних закритих продуктів.

#### **Мандат376 — EN 301 549**

Стандарт EN 301 549 було розроблено Європейським Союзом у рамках Мандата 376 як базу для створення набору онлайн-інструментів для державної закупівлі продуктів у секторі інформаційнокомунікаційних технологій. У стандарті визначено вимоги щодо функціональної доступності продуктів і послуг у секторі інформаційно-комунікаційних технологій, а також описано процедури тестування та методології оцінки кожної спеціальної можливості.

#### **Керівництво з забезпечення доступності веб-вмісту (WCAG)**

Керівництво з забезпечення доступності веб-вмісту (Web Content Accessibility Guidelines, WCAG) від Ініціативи поліпшення веб-доступу W3C (Web Accessibility Initiative, WAI) допомагає веб-дизайнерам та розробникам створювати сайти, які краще відповідають потребам людей з обмеженими можливостями та людей похилого віку. У WCAG поняття доступності застосовується до всієї низки веб-вмісту (текст, зображення, аудіо та відео) та програм в Інтернеті. Відповідність вимогам WCAG можна легко встановити. Положення документа зрозумілі й прості в використанні та залишають веб-розробникам простір для впровадження інновацій. WCAG 2.0 також схвалено як [ISO/IEC 40500:2012.](http://www.iso.org/iso/iso_catalogue/catalogue_tc/catalogue_detail.htm?csnumber=58625/)

<span id="page-48-0"></span>У WCAG докладно розглядаються проблеми доступу до Інтернету, з якими стикаються люди з візуальними, слуховими, фізичними, когнітивними та неврологічними вадами, а також люди похилого віку з відповідними потребами. WCAG 2.0 містить опис характеристик доступного вмісту.

- **Зрозумілість** (наприклад, наведення текстових описів для зображень, розшифровок для аудіо, забезпечення високої адаптивності та налаштування кольорового контрасту).
- **Керованість** (забезпечення доступу за допомогою клавіатури, налаштування кольорового контрасту, часу введення, запобігання умовам, що спричиняють приступи, а також підтримка навігаційних функцій).
- **Зрозумілість** (вирішення проблем із читабельністю та прогнозованим введенням тексту, допомога під час введення).
- **Надійність** (вирішення проблем із сумісністю за допомогою спеціальних засобів).

#### **Законодавство та нормативні акти**

Питання доступності інформаційних технологій та інформації набуває все більшого законодавчого значення. Цей розділ містить посилання на основні законодавчі акти, правила та стандарти.

- [Сполучені Штати Америки](http://www8.hp.com/us/en/hp-information/accessibility-aging/legislation-regulation.html#united-states)
- **[Канада](http://www8.hp.com/us/en/hp-information/accessibility-aging/legislation-regulation.html#canada)**
- **[Європа](http://www8.hp.com/us/en/hp-information/accessibility-aging/legislation-regulation.html#europe)**
- **[Великобританія](http://www8.hp.com/us/en/hp-information/accessibility-aging/legislation-regulation.html#united-kingdom)**
- **[Австралія](http://www8.hp.com/us/en/hp-information/accessibility-aging/legislation-regulation.html#australia)**
- [У світі](http://www8.hp.com/us/en/hp-information/accessibility-aging/legislation-regulation.html#worldwide)

#### **Сполучені Штати Америки**

Згідно з розділом 508 Закону про реабілітацію осіб з інвалідністю державні установи мають визначити, які стандарти необхідно застосовувати під час закупівлі продуктів у секторі інформаційнокомунікаційних технологій, проводити дослідження ринку, щоб визначити наявність доступних продуктів і послуг, а також вести документацію результатів своїх досліджень. Наведені далі ресурси допомагають дотримуватися вимог розділу 508.

- [www.section508.gov](https://www.section508.gov/)
- **[Buy Accessible](https://buyaccessible.gov)**

Комісія США з надання спеціальних можливостей наразі оновлює стандарти розділу 508. Ці дії стосуються галузі нових технологій та інших сфер, в яких стандарти потребують змін. Щоб отримати додаткові відомості, перейдіть на сторінку [Оновлення розділу 508.](http://www.access-board.gov/guidelines-and-standards/communications-and-it/about-the-ict-refresh)

Згідно з розділом 255 Закону про телекомунікації телекомунікаційні продукти та послуги мають бути доступними для людей з обмеженими можливостями. Правила Федеральної комісії зв'язку США застосовуються до всього апаратного й програмного забезпечення, що використовується в телефонних і телекомунікаційних мережах в домі чи офісі. До списку обладнання входять дротові та бездротові телефони, факси, автовідповідачі та пейджери. Правила Федеральної комісії зв'язку США також застосовуються до базових і спеціальних телекомунікаційних послуг, зокрема до звичайних телефонних дзвінків, очікування викликів, швидкого набору, переадресації викликів, комп'ютерних довідкових систем, моніторингу дзвінків, визначення абонентів, відстеження дзвінків і повторного набору, а також до голосової пошти та інтерактивних автовідповідачів, що надають абонентам декілька варіантів вибору. Щоб отримати додаткові відомості, перейдіть до сторінки [інформації про](http://www.fcc.gov/guides/telecommunications-access-people-disabilities) [розділ 255 Федеральної комісії зв'язку США.](http://www.fcc.gov/guides/telecommunications-access-people-disabilities)

#### <span id="page-49-0"></span>**Закон про доступність засобів зв'язку та відео в 21 столітті (CVAA)**

CVAA вносить зміни до федерального законодавства з метою зробити сучасні комунікаційні технології доступнішими для людей з обмеженими можливостями. У ньому містяться нові положення законів про спеціальні можливості, прийнятих в 1980-х та 1990-х роках, що стосуються нових цифрових, широкосмугових і мобільних інновацій. Ці правила встановлено Федеральною комісією зв'язку СШАта зареєстровано як частину 14 та частину 79 47 розділу Зведення федеральних нормативних актів.

● [Керівництво Федеральної комісії зв'язку США щодо CVAA](https://www.fcc.gov/consumers/guides/21st-century-communications-and-video-accessibility-act-cvaa)

Інші законодавчі акти та ініціативи, що діють на території США.

Закон про захист прав громадян США з обмеженими можливостями (Americans with Disabilities Act, [ADA\), Закон про телекомунікації, Закон про реабілітацію осіб з інвалідністю тощо](http://www.ada.gov/cguide.htm)

#### **Канада**

Закон про доступність для мешканців провінції Онтаріо з обмеженими можливостями (Accessibility for Ontarians with Disabilities Act, AODA) було створено для розробки та впровадження стандартів доступності продуктів, послуг і будівель для мешканців провінції Онтаріо з обмеженими можливостями, а також для залучення людей з обмеженими можливостями до розробки стандартів доступності. Перший стандарт AODA — це стандарт рівня обслуговування клієнтів; однак також розробляються стандарти щодо транспорту, зайнятості та використання інформаційних технологій та технологій зв'язку. Дія AODA поширюється на уряд провінції Онтаріо, Законодавче зібрання, усі спеціально визначені організації державного сектора та інших осіб й організації, що надають клієнтам продукти та послуги або займаються утриманням будівель, а також на інших сторонніх осіб, які мають щонайменше одного працівника в провінції Онтаріо. Заходи із забезпечення доступності необхідно впровадити до 1 січня 2025 року. Щоб отримати додаткові відомості, перейдіть на сторінку [Закону про](http://www8.hp.com/ca/en/hp-information/accessibility-aging/canadaaoda.html) [доступність для мешканців провінції Онтаріо з обмеженими можливостями \(AODA\).](http://www8.hp.com/ca/en/hp-information/accessibility-aging/canadaaoda.html)

#### **Європа**

Мандат ЄС 376 Європейського інституту телекомунікаційних стандартів — Технічний звіт ETSI DTR 102 612: випущено документ під назвою «Ергономічні фактори; європейські вимоги щодо доступності державної закупівлі продуктів і послуг у секторі інформаційно-комунікаційних технологій (Мандат Європейської комісії M 376, фаза 1)».

Довідкова інформація. Три європейські організації зі стандартизації створили дві паралельні проектні команди для виконання вимог, зазначених в документі Європейської комісії «Мандат № 376 для Європейського комітету зі стандартизації (CEN), Європейського комітету зі стандартизації в електротехніці (CENELEC) та Європейського інституту телекомунікаційних стандартів (ETSI) для дотримання вимог щодо забезпечення доступності державної закупівлі продуктів і послуг у секторі інформаційно-комунікаційних технологій».

Спеціальна цільова група 333 Технічного комітету з вивчення ергономічних факторів ETSI розробила документ ETSI DTR 102 612. Детальнішу інформацію про роботу групи № 333 (наприклад, технічне завдання, докладний перелік робочих завдань, календарний план робіт, попередні версії, перелік отриманих коментарів і контакти цільової групи) можна знайти на сторінці [Спеціальної цільової групи](https://portal.etsi.org/home.aspx) [№ 333.](https://portal.etsi.org/home.aspx)

Оцінку відповідних процедур випробування та перевірки відповідності було виконано в паралельному проекті, її наведено в документі CEN BT/WG185/PT. Детальнішу інформацію можна знайти на веб-сайті проектної команди CEN. Роботу цих двох проектів координують відносно один одного.

- [Проектна команда CEN](http://www.econformance.eu)
- [Мандат Європейської комісії щодо електронних засобів забезпечення доступності \(PDF, 46 Кб\)](http://www8.hp.com/us/en/pdf/legislation_eu_mandate_tcm_245_1213903.pdf)

#### <span id="page-50-0"></span>**Великобританія**

Закон проти дискримінації людей з обмеженими можливостями від 1995 року (Disability Discrimination Act, DDA) було прийнято для забезпечення доступності веб-сайтів для сліпих та непрацездатних користувачів з Великобританії.

● [Політики W3C, що діють на території Великобританії](http://www.w3.org/WAI/Policy/#UK/)

#### **Австралія**

Австралійський уряд сповістив про свій план впровадження [Рекомендацій щодо доступності веб](http://www.w3.org/TR/WCAG20/)[вмісту 2.0.](http://www.w3.org/TR/WCAG20/)

Усі веб-сайти державних установ Австралії мають бути змінені відповідно до вимог рівня А до 2012 року та відповідно до рівня Double A до 2015 року. Новий стандарт замінює стандарт WCAG 1.0, який було впроваджено як обов'язковий стандарт для державних установ у 2000 році.

#### **У світі**

- [Спеціальна робоча група JTC1 з питань доступності \(JTC1 Special Working Group on Accessibility,](http://www.jtc1access.org/)  [SWG-A\)](http://www.jtc1access.org/)
- [G3ict: глобальна ініціатива зі створення інформаційно-комунікаційних технологій, що надають](http://g3ict.com/) [рівні можливості всім користувачам](http://g3ict.com/)
- [Законодавство з питань доступності в Італії](http://www.pubbliaccesso.gov.it/english/index.htm)
- [Ініціатива з поліпшення веб-доступу W3C \(WAI\)](http://www.w3.org/WAI/Policy/)

## **Корисні ресурси та посилання з інформацією про доступність**

У наведених нижче організаціях ви можете отримати інформацію про потреби людей з обмеженими можливостями та людей похилого віку.

 $\mathbb{F}$  **примітка.** Це не повний список. Ці організації наведено лише для довідки. Компанія HP не несе відповідальності за інформацію або контакти, які ви можете знайти в Інтернеті. Згадування на цій сторінці не означає підтримку з боку HP.

## **Організації**

- Американська асоціація людей з обмеженими можливостями (American Association of People with Disabilities, AAPD)
- Асоціація програм з розробки спеціальних засобів (Association of Assistive Technology Act Programs, ATAP)
- Американська асоціація людей із вадами слуху (Hearing Loss Association of America, HLAA)
- Центр з інформаційно-технічної допомоги та навчання (Information Technology Technical Assistance and Training Center, ITTATC)
- **Lighthouse International**
- Національна асоціація глухих
- Національна федерація сліпих
- Товариство з реабілітаційних послуг і спеціальних засобів Північної Америки (Rehabilitation Engineering & Assistive Technology Society of North America, RESNA)
- <span id="page-51-0"></span>Корпорація з надання телекомунікаційних послуг для людей, що не чують, і людей із вадами слуху (Telecommunications for the Deaf and Hard of Hearing, Inc., TDI)
- Ініціатива з поліпшення веб-доступу W3C (WAI)

#### **Навчальні заклади**

- Університет штату Каліфорнія, Нортрідж, Центр з питань обмежених можливостей (California State University, Northridge, CSUN)
- Університет Вісконсин-Медісон, Trace Center
- Університет штату Міннесота, програма з поширення доступності комп'ютерних технологій

#### **Інші ресурси**

- Програма надання технічної допомоги відповідно до Закону про захист прав громадян США з обмеженими можливостями (ADA)
- **Business & Disability network**
- **EnableMart**
- **Европейський форум з питань обмежених можливостей**
- **Job Accommodation Network**
- Microsoft Enable
- Довідник із прав людей для людей із обмеженими можливостями Міністерства юстиції США

### **Посилання HP**

[Наша онлайн-форма для звернення](https://h41268.www4.hp.com/live/index.aspx?qid=11387) [Посібник із техніки безпеки та забезпечення зручності користування HP](http://www8.hp.com/us/en/hp-information/ergo/index.html) [Продажі HP в державному секторі](https://government.hp.com/)

## **Зв'язок зі службою підтримки**

**ПРИМІТКА.** Підтримка доступна лише англійською мовою.

- Клієнтам, у яких виникли питання щодо технічної підтримки або спеціальних можливостей продуктів HP, але вони мають вади слуху чи не чують:
	- звертайтеся за номером (877) 656-7058 з понеділка по п'ятницю з 6:00 до 21:00 за північноамериканським гірським часом за допомогою пристрою TRS/VRS/WebCapTel.
- Клієнтам з іншими обмеженими можливостями та клієнтам похилого віку, які мають питання щодо технічної підтримки або спеціальних можливостей продуктів HP:
	- звертайтеся за номером (888) 259-5707 з понеділка по п'ятницю з 6:00 до 21:00 за північноамериканським гірським часом;
	- заповніть [контактну форму для людей з обмеженими можливостями та людей похилого віку](https://h41268.www4.hp.com/live/index.aspx?qid=11387).

## <span id="page-52-0"></span>**Покажчик**

#### **В**

видалення Модуль пам'яті M.2 [37](#page-44-0) носій даних USB-флеш [37](#page-44-0) використання HP ThinUpdate для відновлення системи з образу [26](#page-33-0) вимоги до вологості [30](#page-37-0) вимоги до комплекту кабелю живлення [27](#page-34-0)

#### **Д**

діагностика й усунення несправностей [19](#page-26-0) діагностика під час увімкнення [21](#page-28-0)

#### **З**

Заява про нестабільність [29](#page-36-0) змінення параметрів BIOS [17](#page-24-0)

#### **І**

індикатори [19](#page-26-0) блимання індикатора живлення [21](#page-28-0) індикатори миготять [21](#page-28-0)

#### **К**

кабель живлення вимоги для всіх країн [27](#page-34-0) вимоги для певних країн і регіонів [27](#page-34-0) кабель живлення змінного струму, під'єднання [3](#page-10-0) коди аудіосигналів [21](#page-28-0) коди звукових сигналів [21](#page-28-0) компоненти задня панель [2](#page-9-0) передня панель [1](#page-8-0)

#### **М**

Меню «Безпека» [14](#page-21-0) Меню «Додатково» [16](#page-23-0) Меню «Живлення» [15](#page-22-0) Меню «Сховище» [14](#page-21-0) Меню «Файл» [13](#page-20-0)

Міжнародна асоціація експертів зі спеціальних можливостей [39](#page-46-0) Модуль пам'яті M.2, видалення [37](#page-44-0) монтажний кронштейн [4](#page-11-0)

#### **Н**

Налаштування Remote HP PC Hardware Diagnostics UEFI використання [35](#page-42-0) налаштування [36](#page-43-0) налаштування сервера PXE [25](#page-32-0) Настройки BIOS [11](#page-18-0) непідтримувані розташування [9](#page-16-0) номінальний вихідний струм [30](#page-37-0)

#### **О**

оновлення BIOS [19](#page-26-0) основні відомості щодо усунення несправностей [23](#page-30-0) оцінка потреб у спеціальних можливостях [39](#page-46-0)

#### **П**

підготовка до транспортування [37](#page-44-0) підтримувана орієнтація [8](#page-15-0) підтримувані варіанти кріплення [6](#page-13-0) Політика компанії HP з надання спеціальних засобів [38](#page-45-0) помилка коди [21](#page-28-0) попередження і застереження [3](#page-10-0) процес увімкнення [20](#page-27-0)

#### **Р**

рекомендації зі встановлення [3](#page-10-0) ремонт [37](#page-44-0) ресурси, спеціальні можливості [43](#page-50-0) розміри [30](#page-37-0) розміщення серійного номера [2](#page-9-0)

#### **С**

Сервер PXE [25](#page-32-0)

СЗ (спеціальні засоби) мета [38](#page-45-0) пошук [39](#page-46-0) служба підтримки, спеціальні можливості [44](#page-51-0) спеціальні засоби (СЗ) мета [38](#page-45-0) пошук [39](#page-46-0) спеціальні можливості [38](#page-45-0) стандарти надання спеціальних можливостей згідно з розділом 508 [40](#page-47-0), [41](#page-48-0) стандарти та законодавство, спеціальні можливості [40](#page-47-0) стандартне обслуговування [10](#page-17-0)

#### **Т**

технічні характеристики апаратне забезпечення [30](#page-37-0) вихідна потужність [30](#page-37-0) відносна вологість [30](#page-37-0) вологість [30](#page-37-0) джерело живлення [30](#page-37-0) клієнт-термінал [30](#page-37-0) номінальний вихідний струм [30](#page-37-0) розміри [30](#page-37-0) температура [30](#page-37-0) технічні характеристики апаратного забезпечення [30](#page-37-0) технічні характеристики вихідної потужності [30](#page-37-0) технічні характеристики відносної вологості [30](#page-37-0) технічні характеристики джерела живлення [30](#page-37-0) технічні характеристики температури [30](#page-37-0)

#### **У**

увімкнення/вимкнення Wake on LAN (WOL) [20](#page-27-0) установлення кабель безпеки [4](#page-11-0) монтажний кронштейн [4](#page-11-0)

усунення несправностей [11](#page-18-0), [23](#page-30-0) усунення несправностей пристрою без диска [24](#page-31-0) Утиліта Computer Setup (F10) [11](#page-18-0)

#### **Ф**

Флеш-пам'ять USB, видалення [37](#page-44-0) Функція Wake on LAN (Увімкнення за сигналом мережі) (WOL) [20](#page-27-0)

#### **B**

BIOS оновлення [19](#page-26-0)

#### **C**

Computer Setup – меню «Безпека» [14](#page-21-0) Computer Setup – меню «Додатково» [16](#page-23-0) Computer Setup – меню «Живлення» [15](#page-22-0) Computer Setup – меню «Сховище» [14](#page-21-0) Computer Setup – меню «Файл» [13](#page-20-0)

#### **H**

HP BIOS Configuration Utility (HPBCU) [17](#page-24-0) HP PC Hardware Diagnostics UEFI використання [34](#page-41-0) завантаження [35](#page-42-0) запуск [34](#page-41-0) HP PC Hardware Diagnostics Windows використання [32](#page-39-0) завантаження [33](#page-40-0) установлення [33](#page-40-0) HP ThinUpdate [26](#page-33-0)